**AmigaPlusDisk**

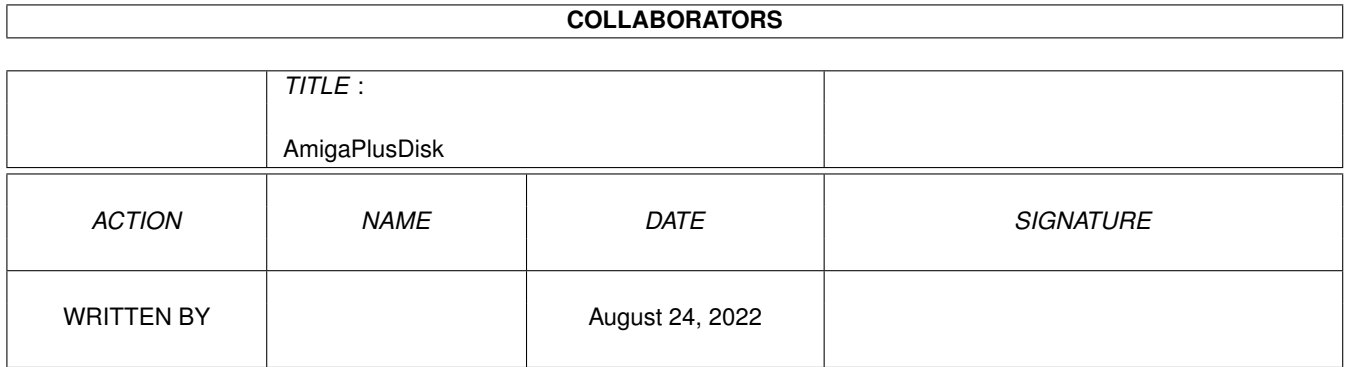

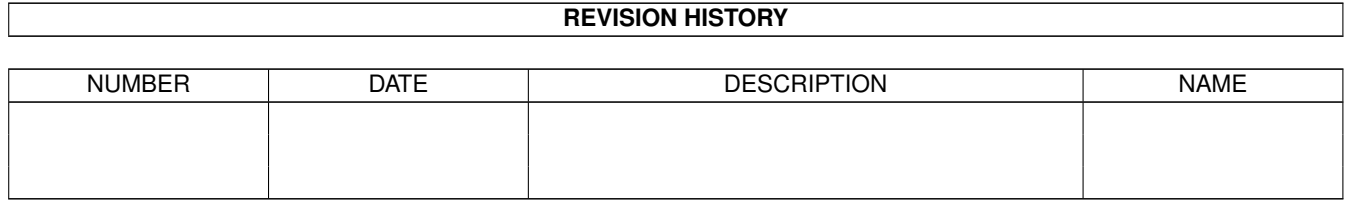

# **Contents**

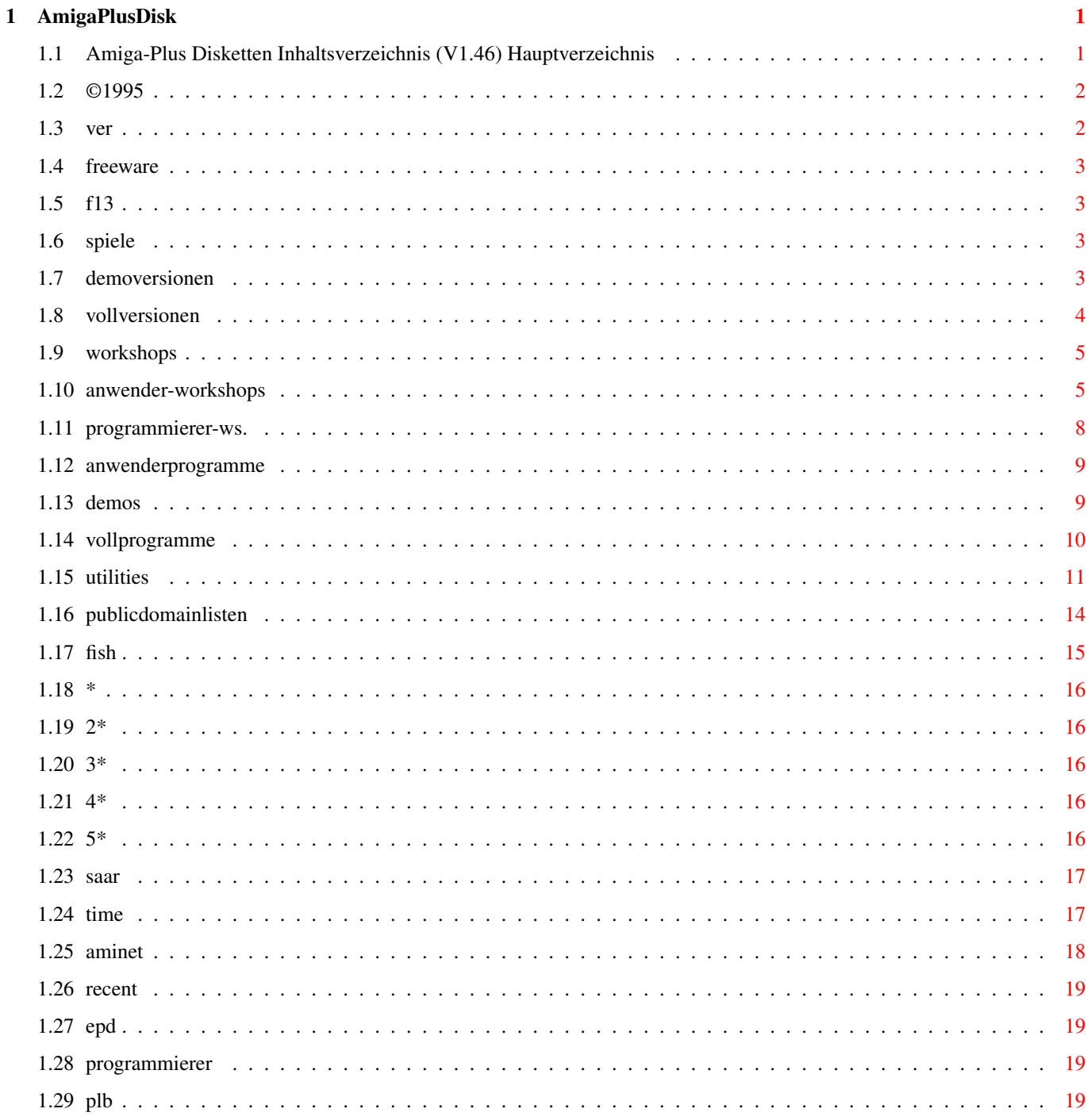

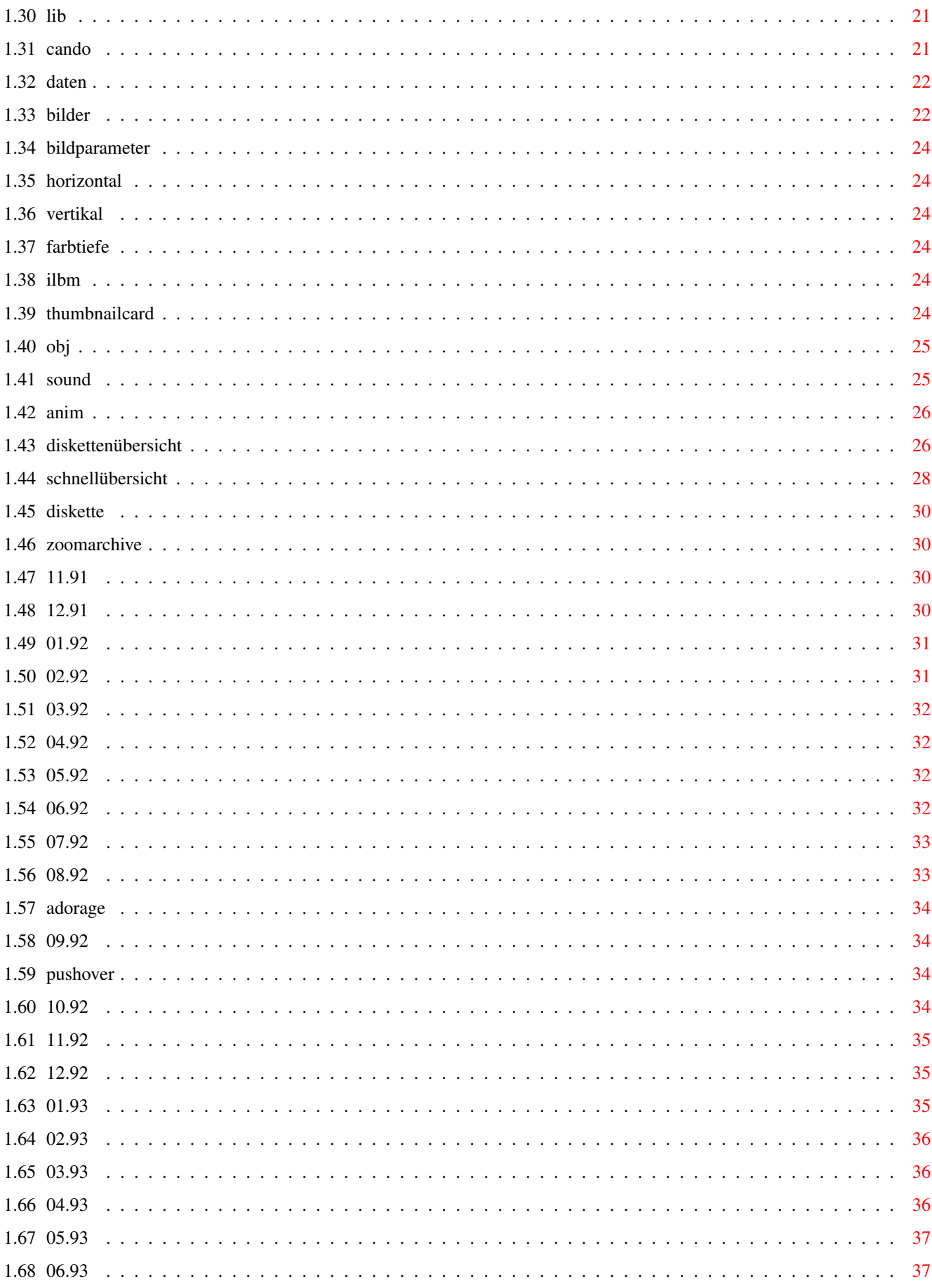

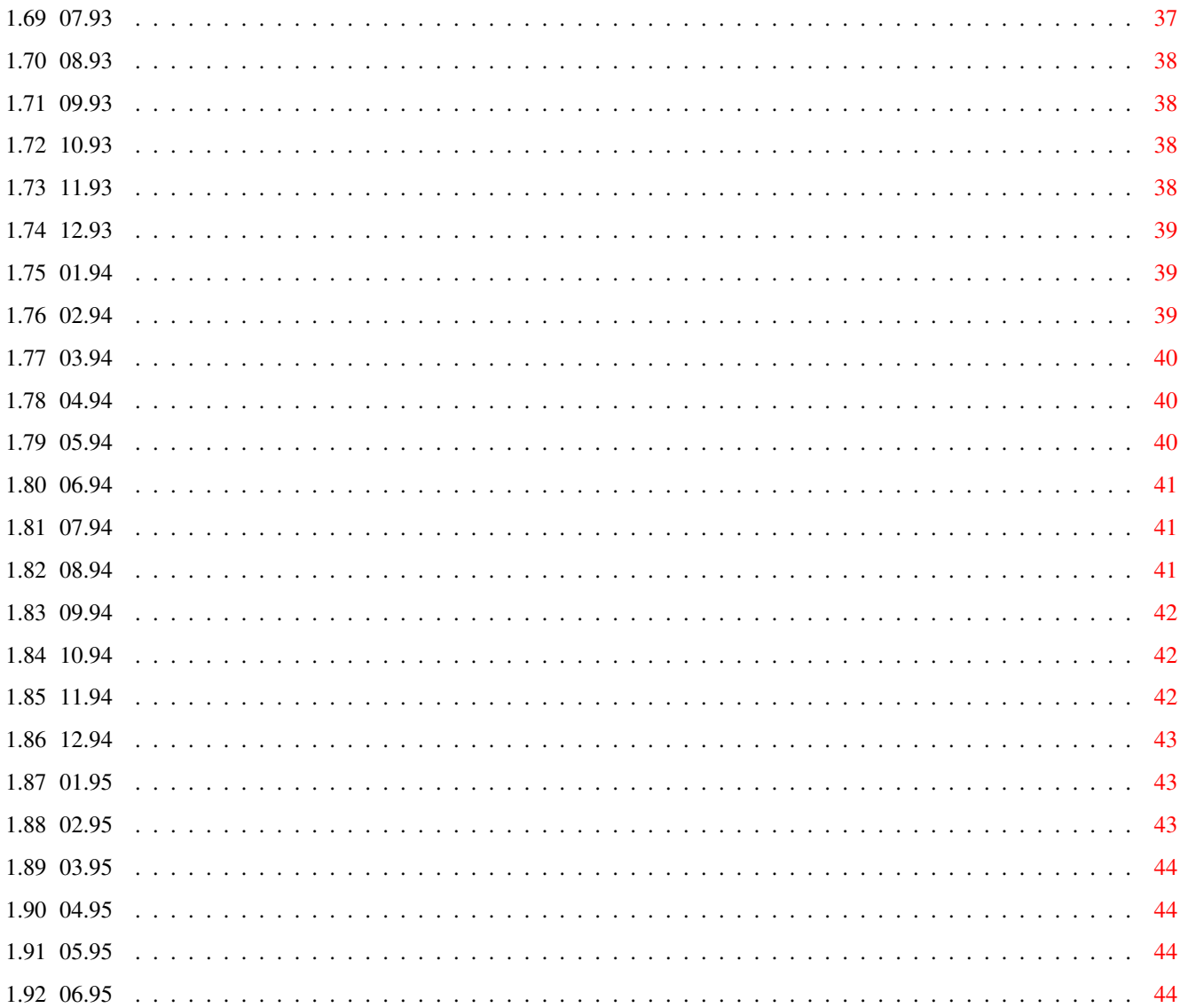

# <span id="page-5-0"></span>**Chapter 1**

# **AmigaPlusDisk**

#### <span id="page-5-1"></span>**1.1 Amiga-Plus Disketten Inhaltsverzeichnis (V1.46) Hauptverzeichnis**

Inhaltsverzeichnis der AmigaPlus-Coverdisketten 11/91-06/95

```
AmigaPlusDisk.guide
     ©1995
     by D.Winkler (Dessau,07.01.95)
```
Spiele

Workshops

Anwenderprogramme

PublicDomainListen

Programmierer

Daten

Diskettenübersicht

Für die Disketten 11/91 bis 09/93 wurde zum Entpacken Unpack verwendet.Sie können dieses Programm von hier aus starten,sofern es sich im Verzeichnis sys:c befindet.Für die Ausgaben ab 10/93 können Sie von hier aus einen Shell-Prozess aufrufen

UnPack starten Shell starten Shell starten

------------------------------------------------------------- ←-

#### <span id="page-6-0"></span>**1.2 ©1995**

AmigaPlusDisk.guide V1.46 (25.05.95) Erste Zusammenstellung 03.01 - 07.01.1995 (siehe auch Versionsgeschichte ) Benötigt OS 2.xx (Einige Funktionen erst ab AmigaGuide V 3.0 verfügbar) AmigaPlusDisk.guide ist FREEWARE ©1995 by Detlef Winkler Humboldtstraße 7

06844 Dessau

Tel.0340/2201563 (ab18:00Uhr)

#### <span id="page-6-1"></span>**1.3 ver**

- V1.00 Erste Zusammenstellung (03.01.-07.01.1995),beinhaltet die Disketten 11/91 - 01/95
- V1.02 Hinzufügen von Diskette 02/95
- V1.03 Hinzufügen von Diskette 03/95.Startfunktion von Unpack und eines Shell-Prozesses im Mainnode.Bereinigung von Zuweisungsfehlern.
- V1.13 Optische Aufbesserung des Mainnode.Anzeige der Archivgröße und des benötigten Speicherplatzes der entpackten Archive in den einzelnen Diskettennodes.
- V1.23 Einführung einer konsequenten Blätterhierarchie (Browse-Gadgets), sodaß nur immer in den Haupt - oder Nebenebenen geblättert wird. Farbiger Absatz der Nodeüberschriften. Index-Seite wurde so überarbeitet,daß zumindest im Productivity-Screenmode die ganze Seite sichtbar ist und das lästige scrollen entfällt.
- V1.28 Disketteninhalte bis 05/95 hinzugefügt.Fehlerbereinigung(Einige Nodes ließen sich bei bestimmten Zuweisungen nicht öffnen) Bei Diskettennodes in denen Zoom-Archive vorhanden sind,kann nun "Zoom" direkt aufgerufen werden.
- V1.33 Hinzufügen von ThumbnailCards im Verzeichnis Daten/Bilder zum noch besseren Auffinden von gesuchtem Bildmaterial.
- V1.35 Kleine kosmetische Veränderungen.
- V1.45 Zusätzliche Informationen in der Menüzeile.Meistens Angabe des Pfades innerhalb der Guide,dadurch bessere Übersicht für den Benutzer.
- V1.46 Hinzufügen des Inhaltes der Diskette 06/95. Übersicht Versionsgeschichte.

#### <span id="page-7-0"></span>**1.4 freeware**

Diese kleine Guide-Datei darf kopiert und weitergeben werden, ← solange ihr Inhalt einschließlich des Copyrightvermerks nicht verändert wird.Zum Weitergeben darf maximal eine Kopiergebühr erhoben werden.

Dessau, den

13.01.1995

#### <span id="page-7-1"></span>**1.5 f13**

Für streng Abergläubige: Der 13.01.1995 war ein Freitag! Also - Benutzung auf eigene Gefahr!

#### <span id="page-7-2"></span>**1.6 spiele**

Gesamtübersicht Spiele

Demoversionen

Vollversionen

#### <span id="page-7-3"></span>**1.7 demoversionen**

```
Spielbare Demoversionen
------------------------------------------------------------
```
Agony - Ballerspiel v. Psygnosis >> 03.92 Apidya - Ballerspiel v. Kaiko >> 11.91 Chaos-Engine - Ballerspiel v.BitmapBrothers >> 12.92 CrossCheck - Eishockey v.SunFlowers >> 03.95 F117A - Flugsimulator (1 Mission) >> 12.93 Fatman - Jump and Run, mit Zoom gepackt(zoom auf Disk) >> 03.94 Fire and Ice  $-$  Jump and Run v.Graftgold (läuft nicht auf Turbocards) >> 06.92 Populous2 - Strategiespiel v.Bullfrog >>

```
02.92
Pushover - Denkspiel v.Ocean >>
09.92
Sensible Soccer - Fußball v.Sensible Software >>
08.92
Troddlers - Ähnlich Lemmings, 7 spielbare
  Levels v.Sales Curve >>
11.92
```
## <span id="page-8-0"></span>**1.8 vollversionen**

Spiele -Vollversionen ------------------------------------------------------------

Anmerkung:Spezialversionen oder leicht eingeschränkte Shareware-Versionen werden hier ebenfalls aufgelistet.

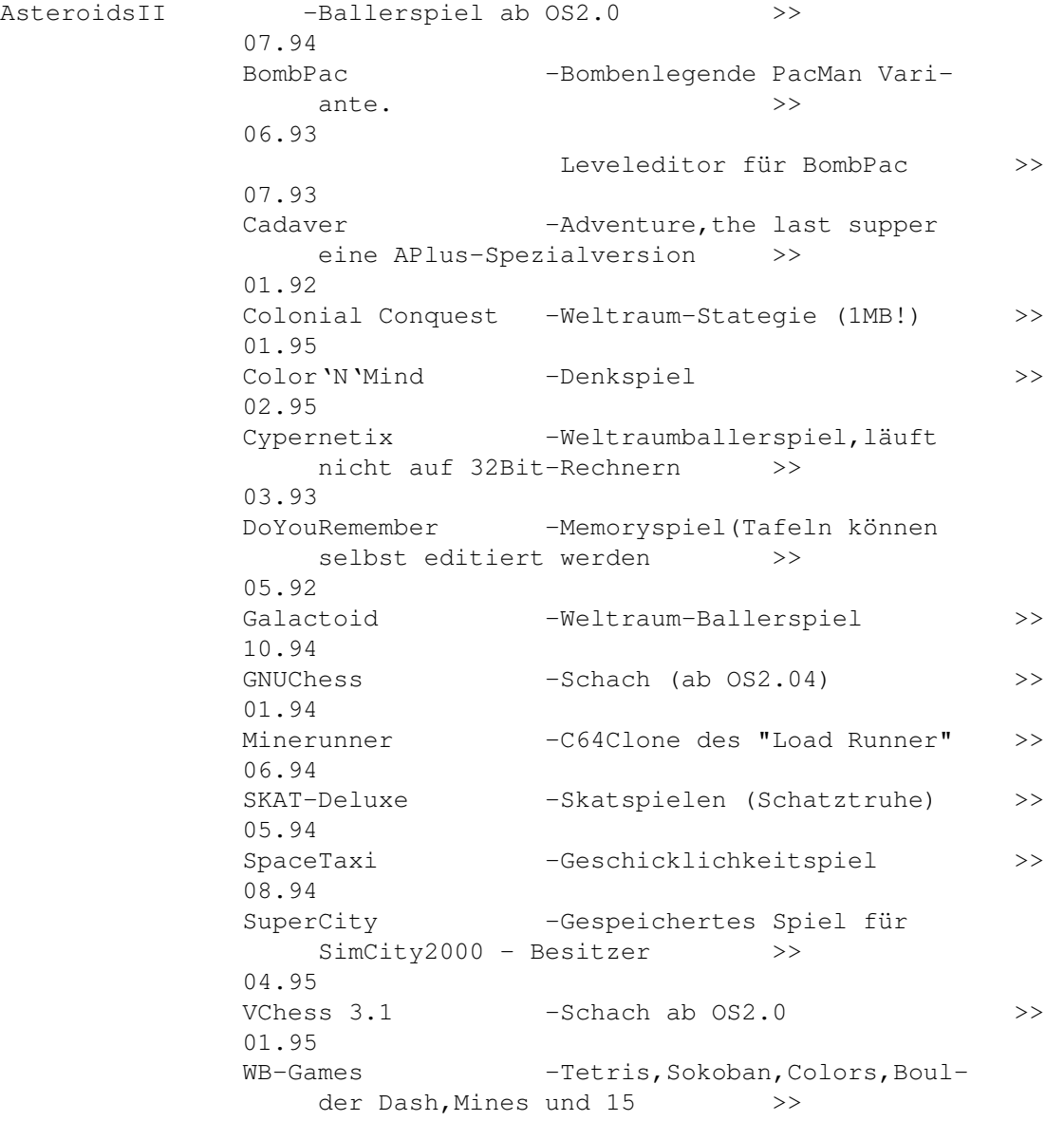

04.94

#### <span id="page-9-0"></span>**1.9 workshops**

In der Amiga-Plus veröffentlichte Workshops

Anwender-Workshops

Programmierer- WS.

## <span id="page-9-1"></span>**1.10 anwender-workshops**

Anwender Workshops

Anmerkung:Es werden nur Workshops aufgelistet,von denen auch Teile auf der Amiga-Plus Diskette sind.

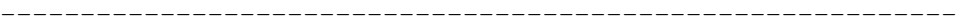

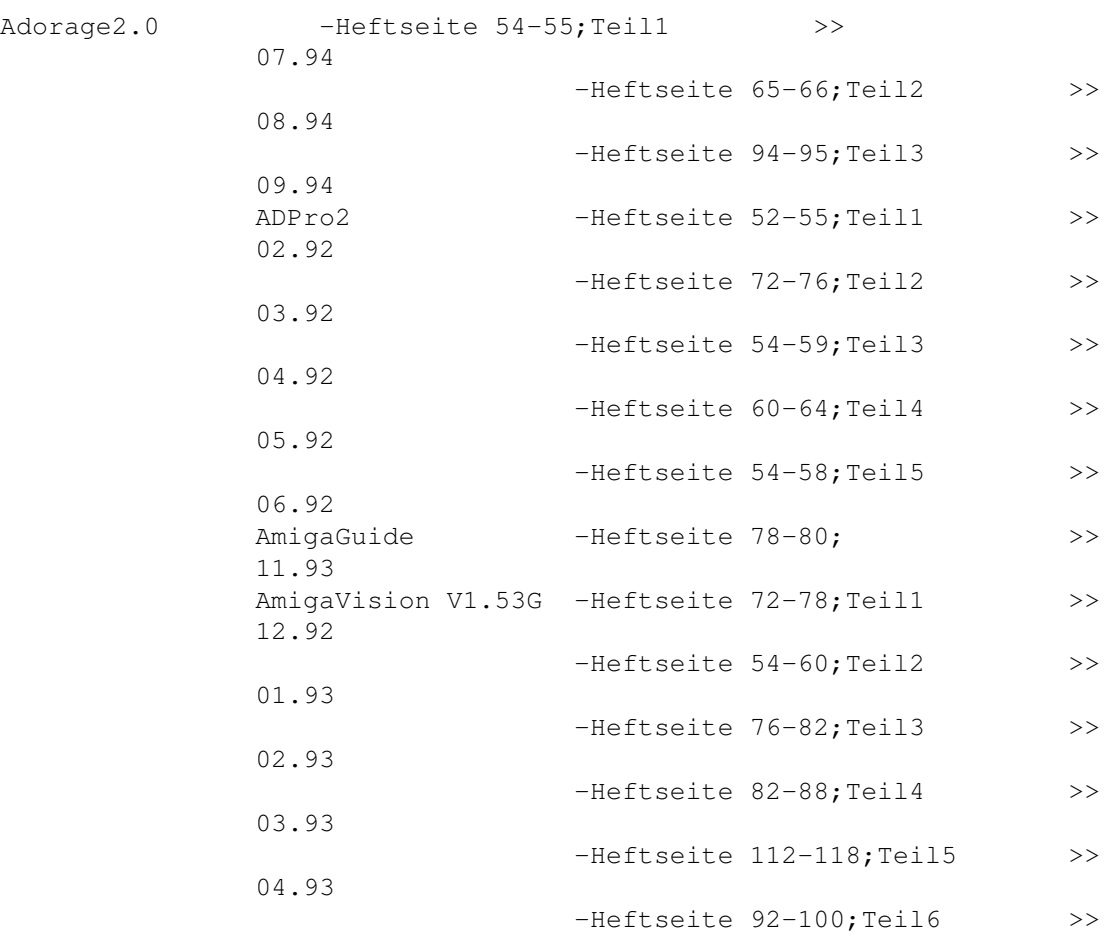

```
05.93
DeluxePaint IV -Heftseite 64-71, Metamorphose-
    Tricks und Füllmodi >>
11.91
                 -Heftseite 54-58;Animierte 3D-
    Spezialeffekte,Glaskörper,
    Texturen >>
12.91
                 -Heftseite 52-55;Trickfilm-
    zeichnen professionell -
    Lighttable Funktionen >>
01.92
                 -Heftseite 58-61; Maskentricks,
    perspektivische Bewegungsab-
    läufe,Farbregister-Animation >>
02.92
DeluxePaint -Heftseite 105-107; Hohe Kunst >>
07.93
DirectoryOpus V3.22 -Heftseite 60-63; Teill >>
04.92
                 -Heftseite 110-113; Teil2 >>
05.92
DirWork -Heftseite 75-76;
12.94
Diskey -Heftseite 108-112; Einführung
    in den physikalischen Aufbau
    eines Datenträgers, Beschrei-
    bung der Bootblöcke >>
07.93
                 -Heftseite 74-78; Bitmap und
    Bitmap-Extension Block u.a. >>
08.93
                 -Heftseite 72-75;Diskey-Be-
   fehle, restaurieren v.Objekten >>
09.93
                 -Heftseite 80-83;Restaurieren
    gelöschter Objekte u.a. >>
10.93
FinalWriter-Wshp. -Beisp.für die Verwendung von
    Endnoten und Literaturverz. >>
06.95
Imagine 2.0 -Heftseite 72-77; Teill >>
07.92
                 -Heftseite 90-97; Teil2 >>
08.92
                 -Heftseite 74-79; Teil3 >>
09.92
                 -Heftseite 54-60; Teil4 >>
10.92
                 -Heftseite 72-80; Teil5 >>
11.92
Job-Manager -Heftseite 62-66: Teil1 >>
06.92
                 -Heftseite 92-94; Teil2 >>
07.92
                 -Heftseite 73-75; Teil3 >>
08.92
```

```
MainActor V1.52 - Heftseite 98-100; >>
09.94
Octamed -Heftseite 78-80;
12.94
Real 3D V1.4 -Heftseite 72-74, Einstieg, Be-
   dienung,Objekte >>
11.91
                -Heftseite 60-63;Das erste
    Raytracing Bild,Arbeiten mit
    Farben und Texturen >>
12.91
                -Heftseite 56-59;Eine Raytra-
    cing Animation entsteht,Um-
    gang mit DeltaConvert >>
01.92
                -Heftseite 62-66; Neue Funkti-
   onender Version 1.4 >>
02.92
Real 3D V2.35 -Heftseite 70-74; Hierarchie-
    konzept und bauen mit Pri-
    mitives,lineare Objektmodi-
    fikation, Strukturmodifikation
    Farbgebung >>
10.93
                -Heftseite 72-76;Freiformobj.,
    Punkteditierung,modifikation
    v.Freiformobj.u.a. >>
11.93
                -Heftseite 72-76; Materialedi-
    tor, Texturehandling, Material-
    animation mit Bildfolgen >>
12.93
                -Heftseite 80-86;Renderverfah-
   ren,Lichtquellen,Ausleuchtg. >>
02.94
                -Heftseite 78-83;Animation >>
03.94
                -Heftseite 72-77;Partikelanim. >>
04.94
SBase4 -Heftseite 44-46;
10.94
Tex(Pastex) -Heftseite 64-66;Teil1 >>
12.93
                -Heftseite 76-77; Teil2 >>
02.94
                -Heftseite 86-87; Teil3 >>
03.94
                -Heftseite 78-80; Teil4 >>
04.94
                -Heftseite 50-51; Teil5 >>
05.94
                -Heftseite 50-51;Teil6 >>
06.94
                -Heftseite 102-103; Teil7 >>
09.94
TurboCalc2.0 -Heftseite 72-73;
08.94
```
#### <span id="page-12-0"></span>**1.11 programmierer-ws.**

Workshops für Programmierer Anmerkung:Es werden nur Workshops aufgelistet von denen auch Teile auf der AmigaPlus - Diskette sind. ------------------------------------------------------------ AmigaE -Heftseite 90-93; Einführung >> 02.94 -Heftseite 91-96; Variablen, compiler-library, Module u.a. >> 03.94 -Heftseite 110-111;Assembler in AmigaE,Hilfsprogramme >> 04.94 Basic-Kurs-2 -Beispiele in Basic >> 06.95 Boopsi-2 -Heftseite 82-87; zu finden im Fach Magazin/Progr./Boopsi-2 >> 04.95 CanDo-Kurs -Heftseite 48-49; Multibinder >> 06.95 CanDo V2.5 -Heftseite 94-97;Grundlagen >> 10.94 -Heftseite 76-79;Workbenchprogramme, syntax  $\rightarrow$ 11.94 -Heftseite 90-93;Dokumente, Text, Menüs, AppWindows >> 12.94 -Heftseite 114-117;Graphic >> 01.95 -Projecte und Decks >> 02.95 CanDo V3.0 -Heftseite 74-80; zu finden im Fach Magazin/Progr./Cando >> 04.95 C-Kurs -Heftseite 95-100;Teil1 >> 07.92 -Heftseite 76-79; Teil2 >> 08.92 -Heftseite 90-93; Teil3 >> 09.92 -Heftseite 44-48; Teil4 >> 10.92 -Heftseite 42-45;Teil5 >> 11.92 -Heftseite 88-92; Teil6 >> 12.92 -Heftseite 48-51; Teil7 >> 01.93 -Heftseite 83-86; Teil8 >>

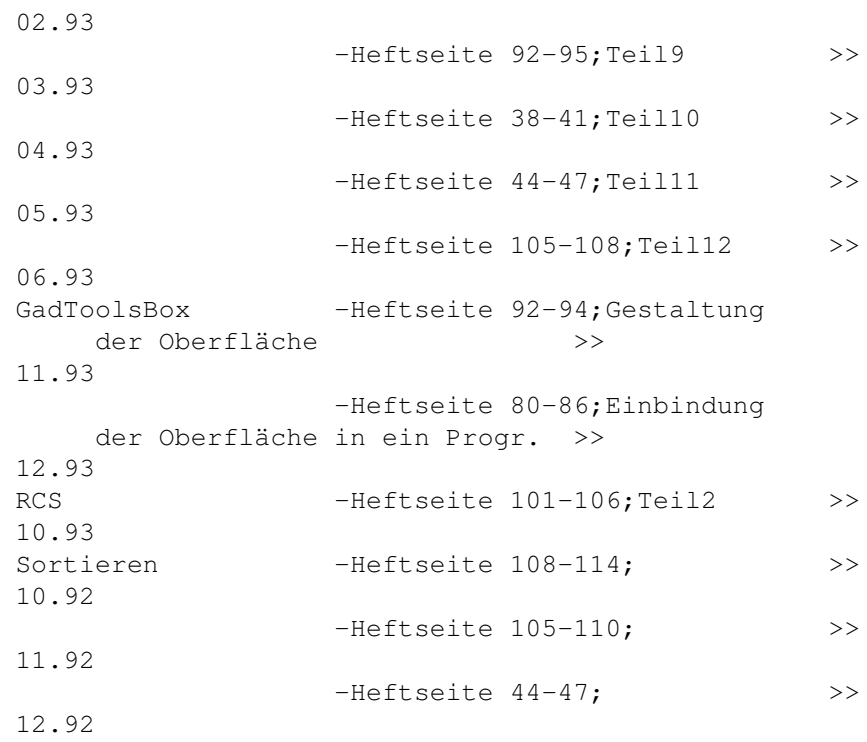

#### <span id="page-13-0"></span>**1.12 anwenderprogramme**

Rubrik Anwenderprogramme

Demos

Vollprogramme

Utilities

## <span id="page-13-1"></span>**1.13 demos**

Anwenderprogramme in der Demoversion

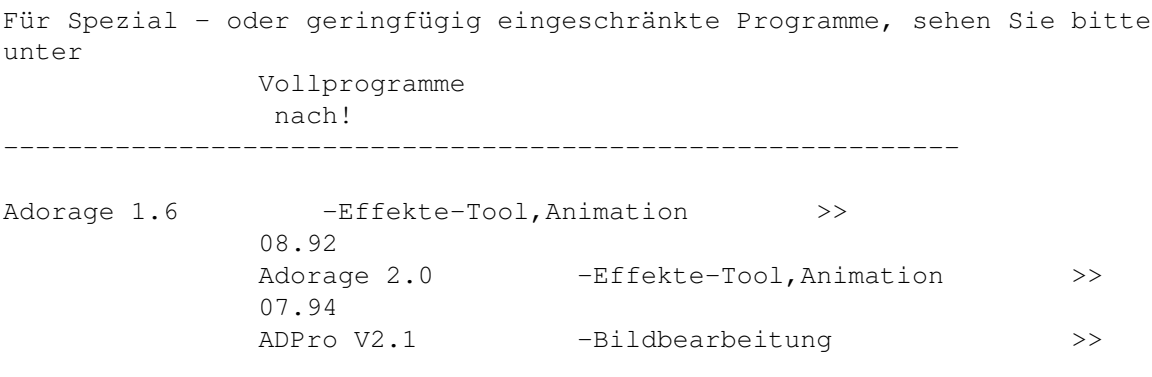

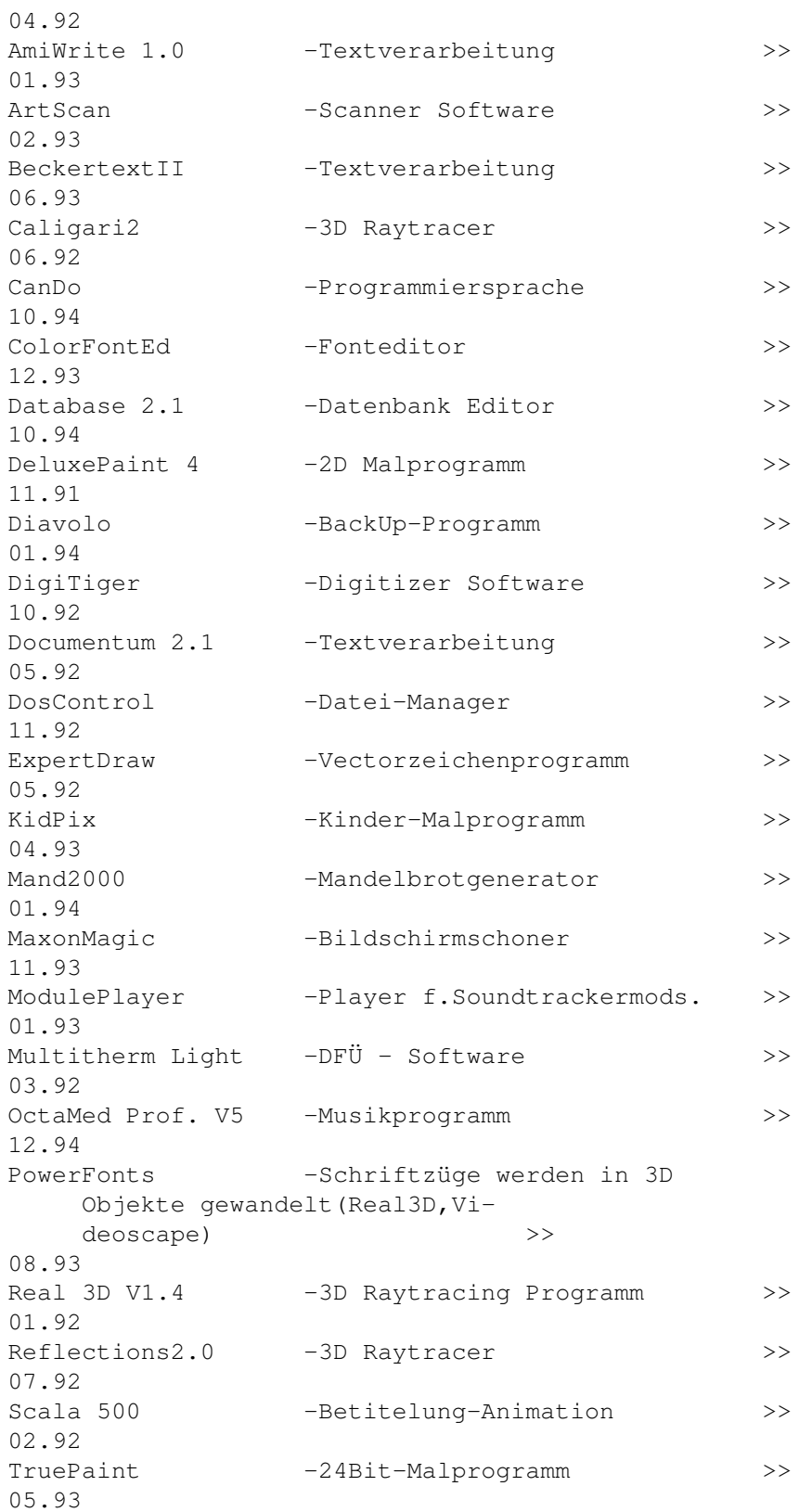

## <span id="page-14-0"></span>**1.14 vollprogramme**

Anwenderprogramme Vollversionen

Anwenderprogramme als Vollversion (Einschließlich sogenannter Spezialversionen mit eingeschränktem Leistungsumfang) Die hier aufgelisteten Programme sind zum größten Teil komerzielle Programme.Es wurden auf den AmigaPlus -Disketten natürlich wesentlich mehr "Vollprogramme" aus dem PD und Sharewarebereich veröffentlicht.Sehen Sie dazu bitte auch unter  $U + 11 + 100$ 

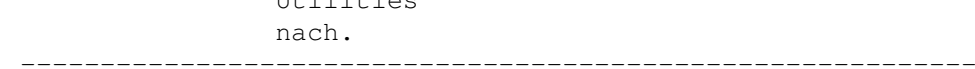

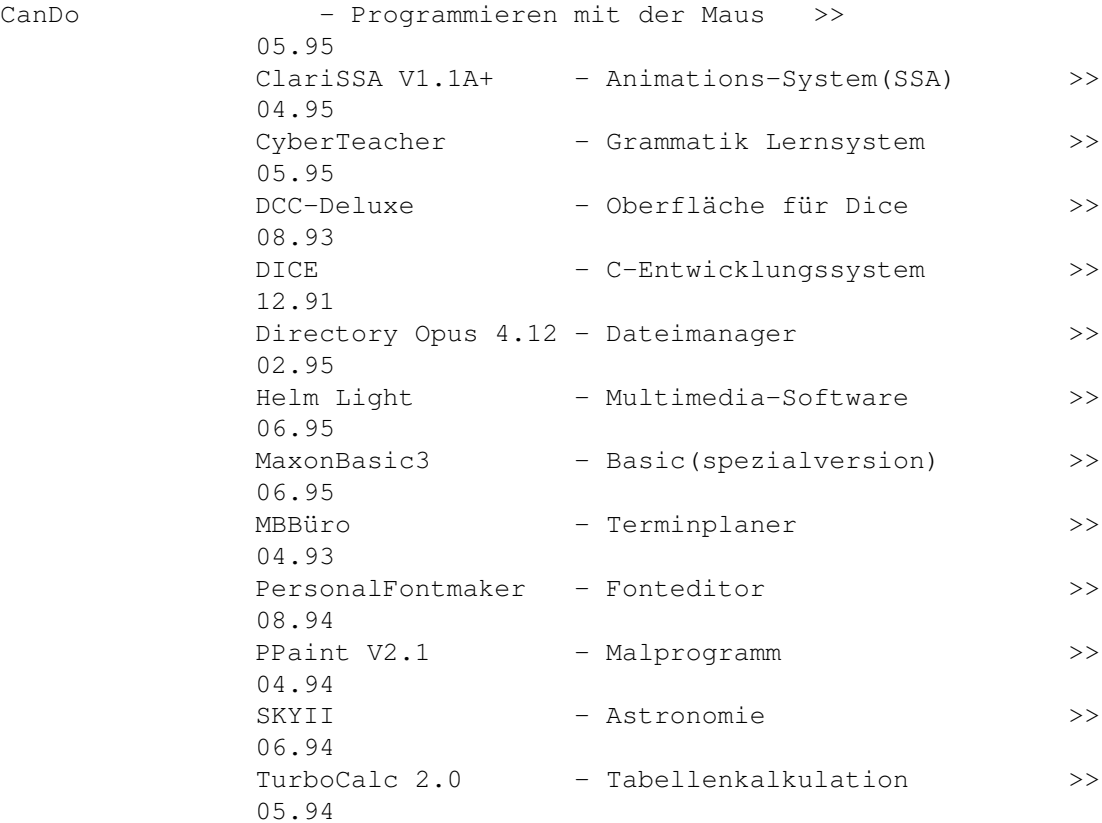

#### <span id="page-15-0"></span>**1.15 utilities**

Utilities

Nützliche Programme,vorwiegend aus dem PD- und Sharewarebereich.Für Programme vorwiegend aus dem komerziellen Bereich müssen Sie bei nicht oder kaum eingeschränkten Versionen unterVollprogramme Vollprogramme}nachsehen. Im Verzeichnis "Programmierer" finden Sie auch eine Auflistung der auf AmigaPlus -Disketten erschienenen Libraries ------------------------------------------------------------

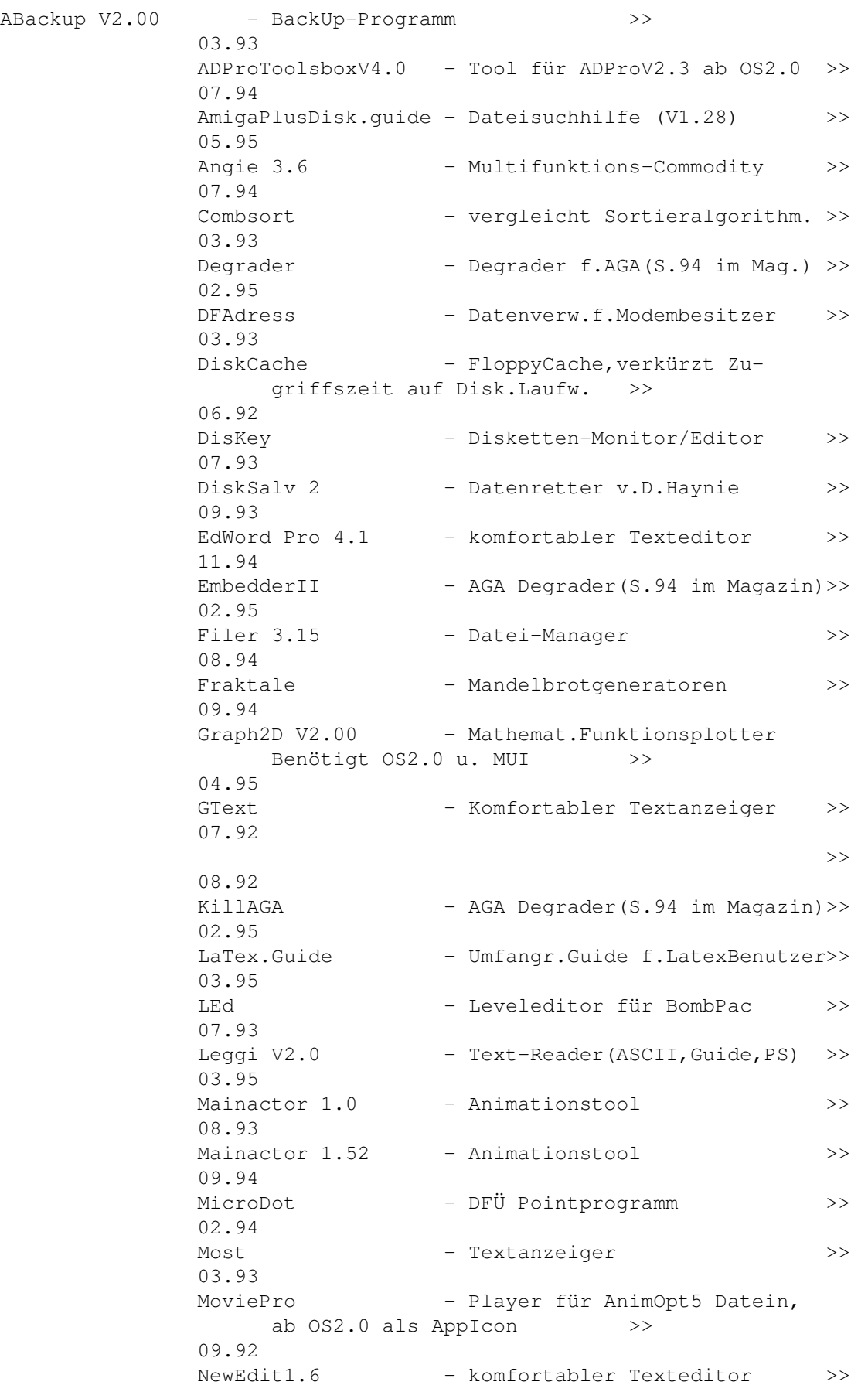

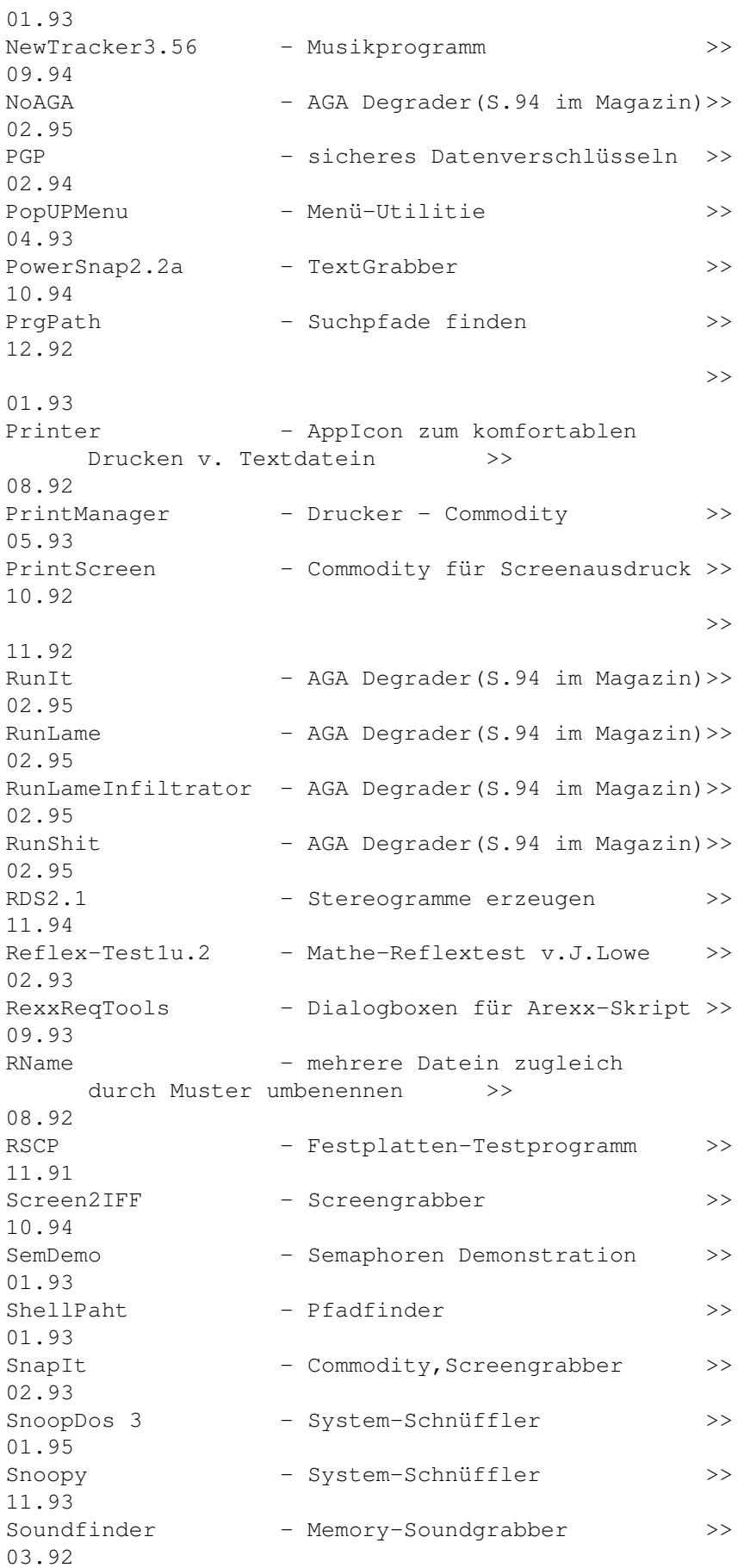

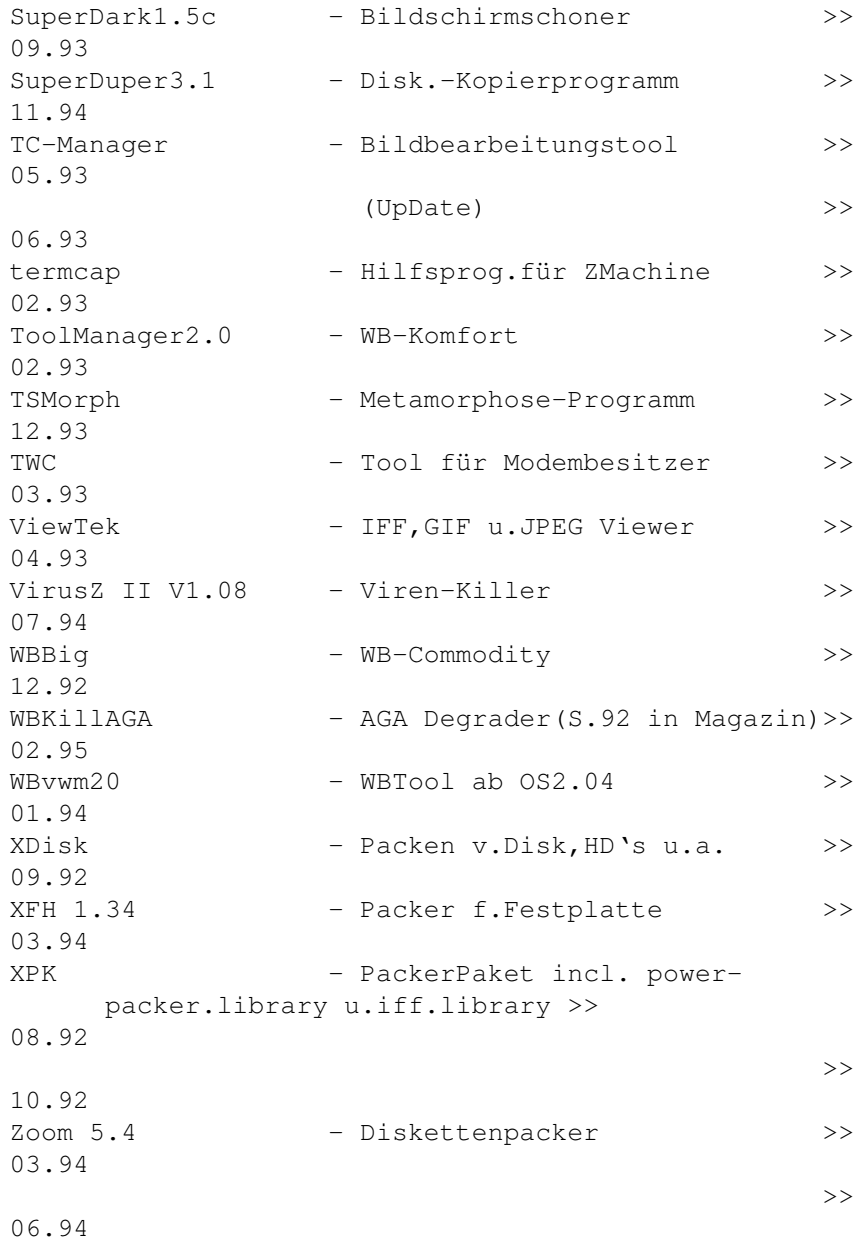

#### <span id="page-18-0"></span>**1.16 publicdomainlisten**

Rubrik Public Domain Listen

Sie finden hier die von der AmigaPlus veröffentlichten Listings bekannter PD -Reihen.Serien wie Fish oder Time sind nach Diskettennummern sortiert, PD aus Netzen nach dem Datum des UpLoads.

> Fred Fish SAAR\_AG Time

AmiNet

RECENT

EPD

## <span id="page-19-0"></span>**1.17 fish**

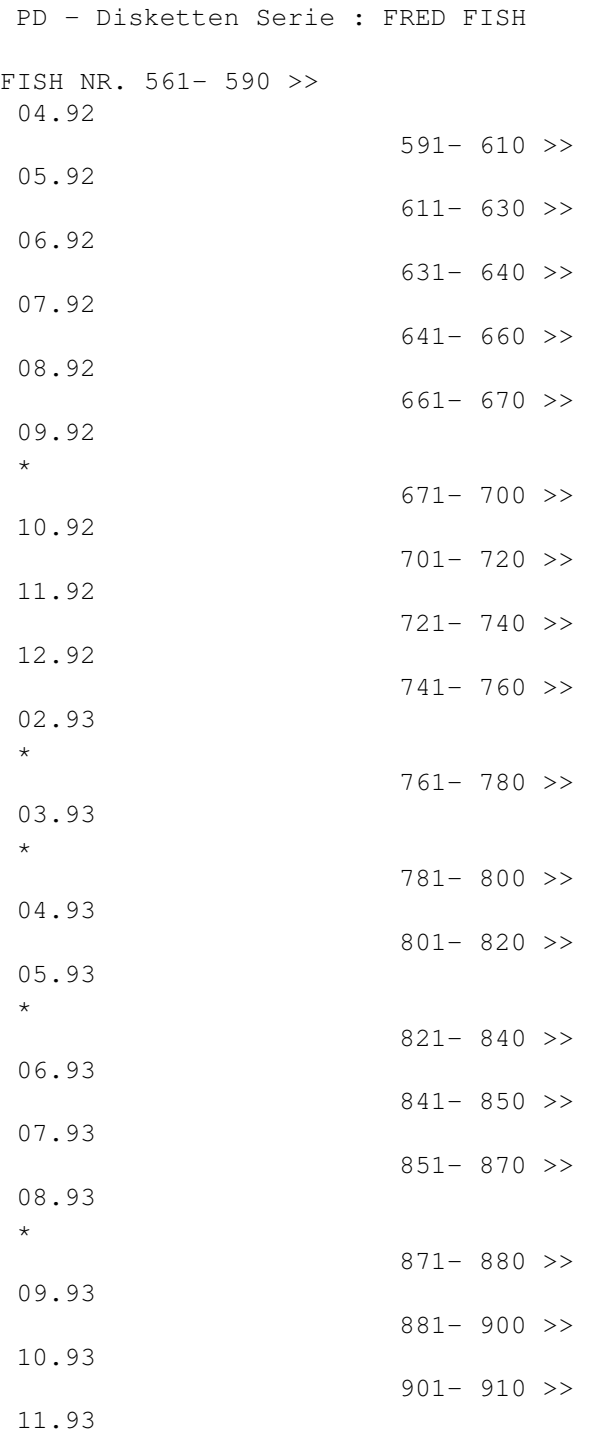

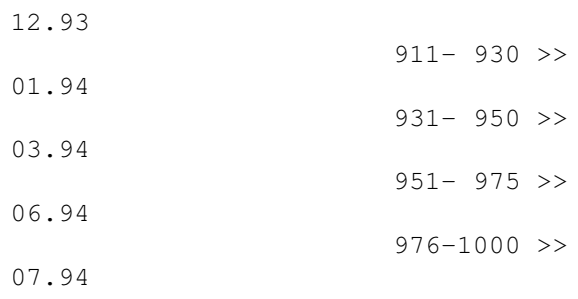

#### <span id="page-20-0"></span>**1.18 \***

Im Heft auf Seite 130 wurde irrtümlich abgedruckt,daß auf der ←- Diskette die Nummern 641-660 sind. O.K.

#### <span id="page-20-1"></span>**1.19 2\***

Im HEFT auf Seite 126 wurde irrtümlich abgedruckt, daß auf der ← Diskette die Nummern 721-740 sind. O.K

#### <span id="page-20-2"></span>**1.20 3\***

Im Heft auf Seite 130 wurde irrtümlich abgedruckt,daß auf der ← Diskette die Nummern 741-760 sind O.K.

#### <span id="page-20-3"></span>**1.21 4\***

Im Heft auf Seite 130 irrtümlich als 781-800 abgedruckt. O.K. fish}

#### <span id="page-20-4"></span>**1.22 5\***

Im Heft auf Seite 130 irrtümlich als 851-887 abgedruckt, beim ← Anklicken der Hilfsdatei in UNpack steht 851-8870(extremer Weitblick) O.K.

#### <span id="page-21-0"></span>**1.23 saar**

PD - Disketten Serie : SAAR\_AG SAAR\_AG NR. 561- 580 >> 07.93 581- 600 >> 08.93 601- 610 >> 09.93 611- 620 >> 10.93 621- 630 >> 12.93  $631 - 650 \rightarrow$ 01.94 651- 660 >> 03.94 661- 670 >> 04.94 671- 680 >> 05.94 681- 690 >> 06.94 691- 710 >> 07.94 711- 730 >> 09.94 731- 750 >> 10.94 751- 800 >> 12.94 800- 810 >> 02.95 811- 820 >> 03.95 821- 830 >> 06.95

#### <span id="page-21-1"></span>**1.24 time**

PD - Disketten Serie "Time" TIME NR. 154- 196 >> 08.93  $197 - 204$  >> 09.93  $205 - 214$  >> 10.93 215- 235 >> 12.93 236- 245 >> 01.94

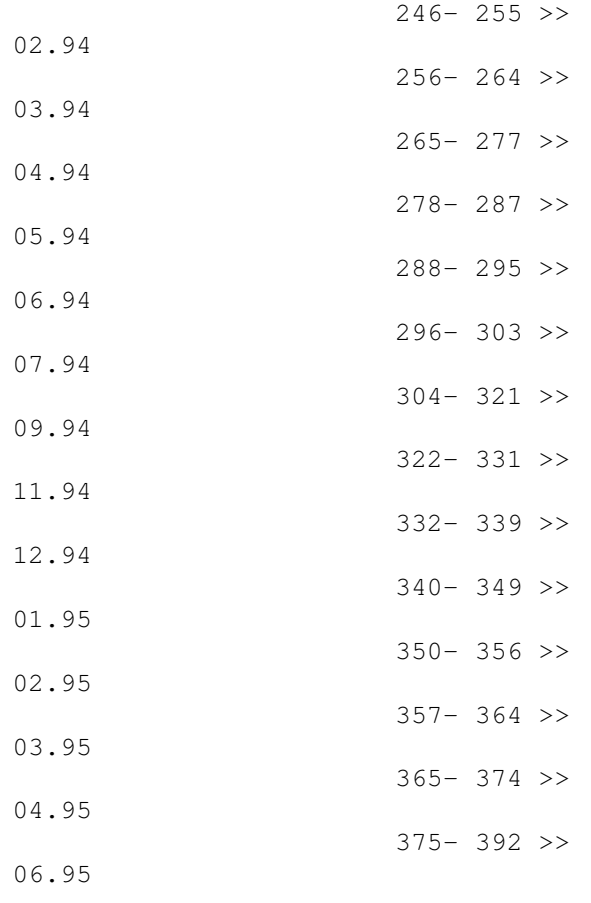

## <span id="page-22-0"></span>**1.25 aminet**

Hinweis: Ab AmigaPlus 08.94 werden Listings vom aminet veröffentlicht. Eine Bezifferung wie bei den Serien ist hier nicht möglich. Es wird daher nur das Datum des(der) Uploads angegeben.

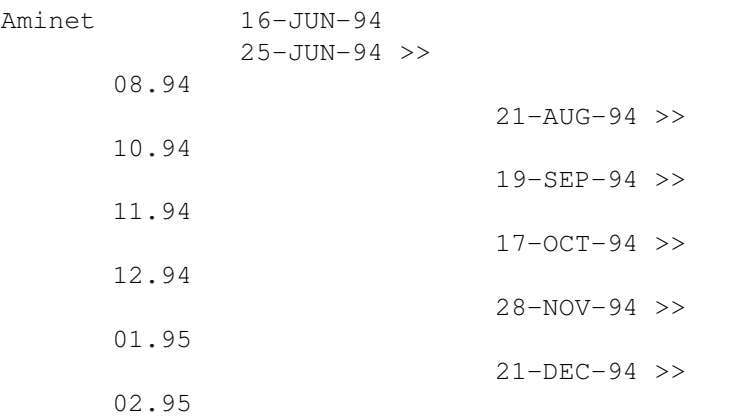

#### <span id="page-23-0"></span>**1.26 recent**

Recent (UNI - Erlangen) 20-FEB-95 >>

#### <span id="page-23-1"></span>**1.27 epd**

EPD -Disketteneihe rund um Amiga\_E

 $001 - 021$  >> 04.95

04.95

#### <span id="page-23-2"></span>**1.28 programmierer**

Rubrik Programmierer

Einige Programme oder Hilfen aus der Rubrik Utilities im Teil Anwenderprogramme können auch für den Programmierer interessant sein.

Programme, listings, Beispiele

libraries

CanDo CLI aufrufen

#### <span id="page-23-3"></span>**1.29 plb**

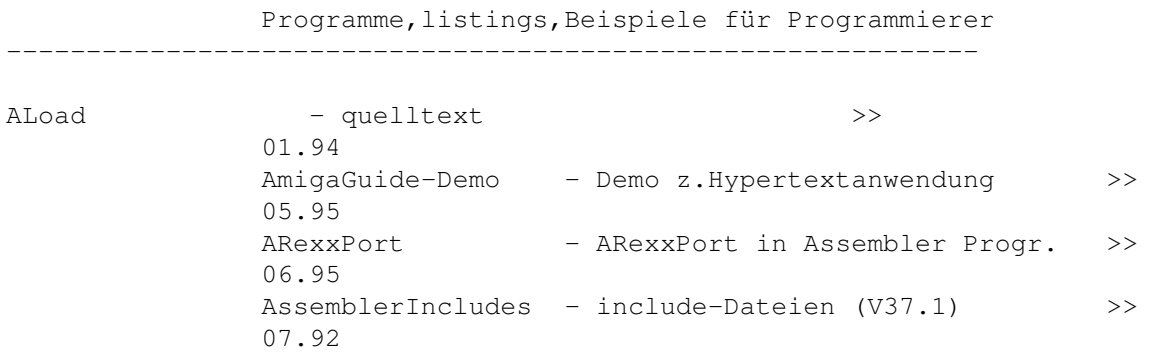

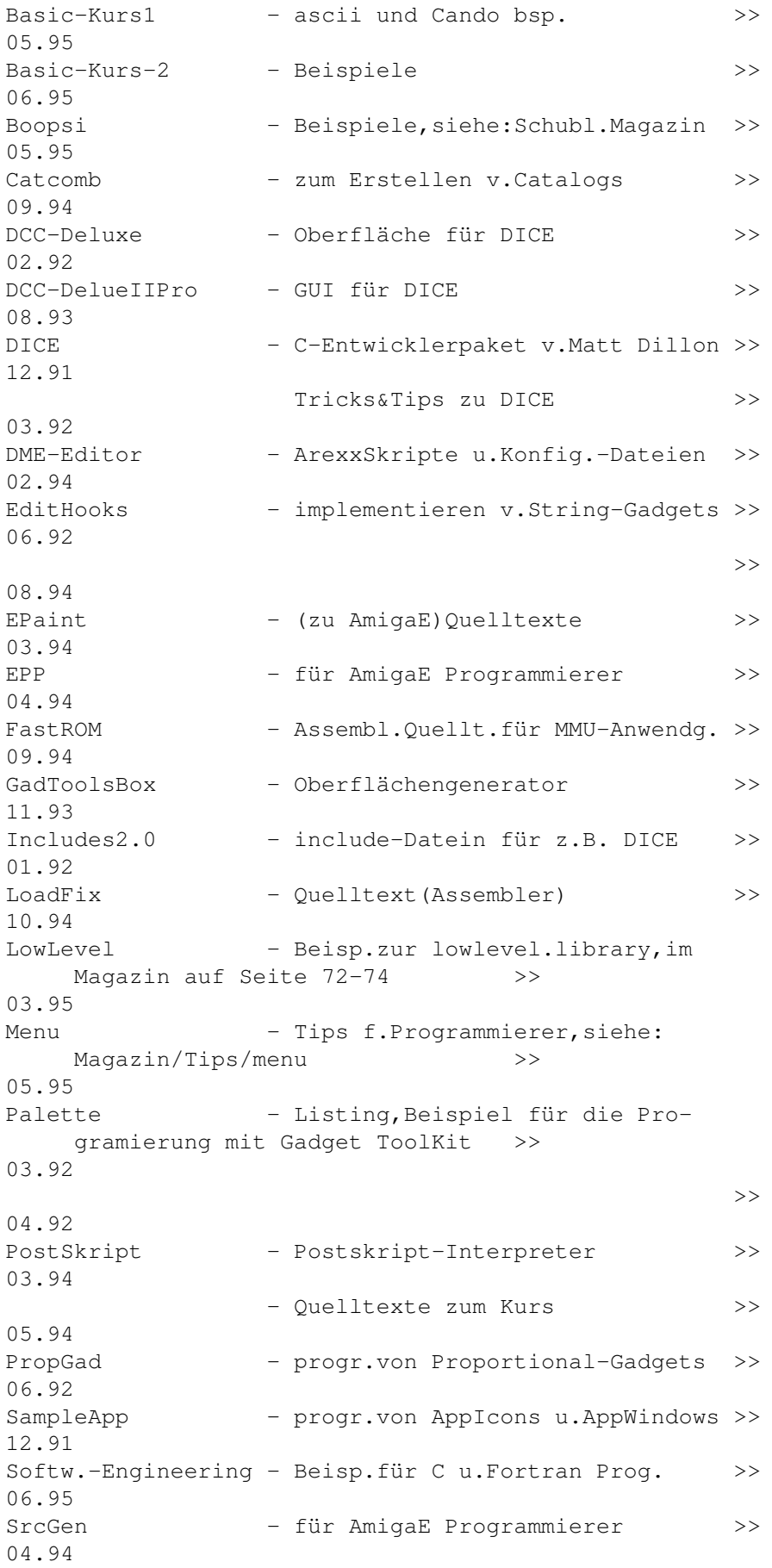

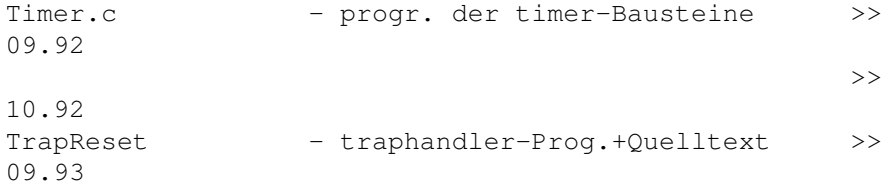

## <span id="page-25-0"></span>**1.30 lib**

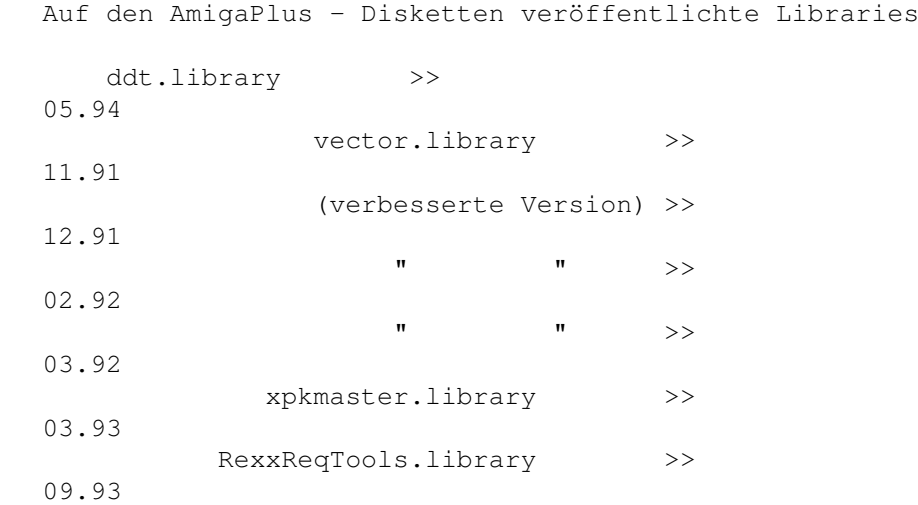

#### <span id="page-25-1"></span>**1.31 cando**

Programme,listings und Beispiele rund um CanDo

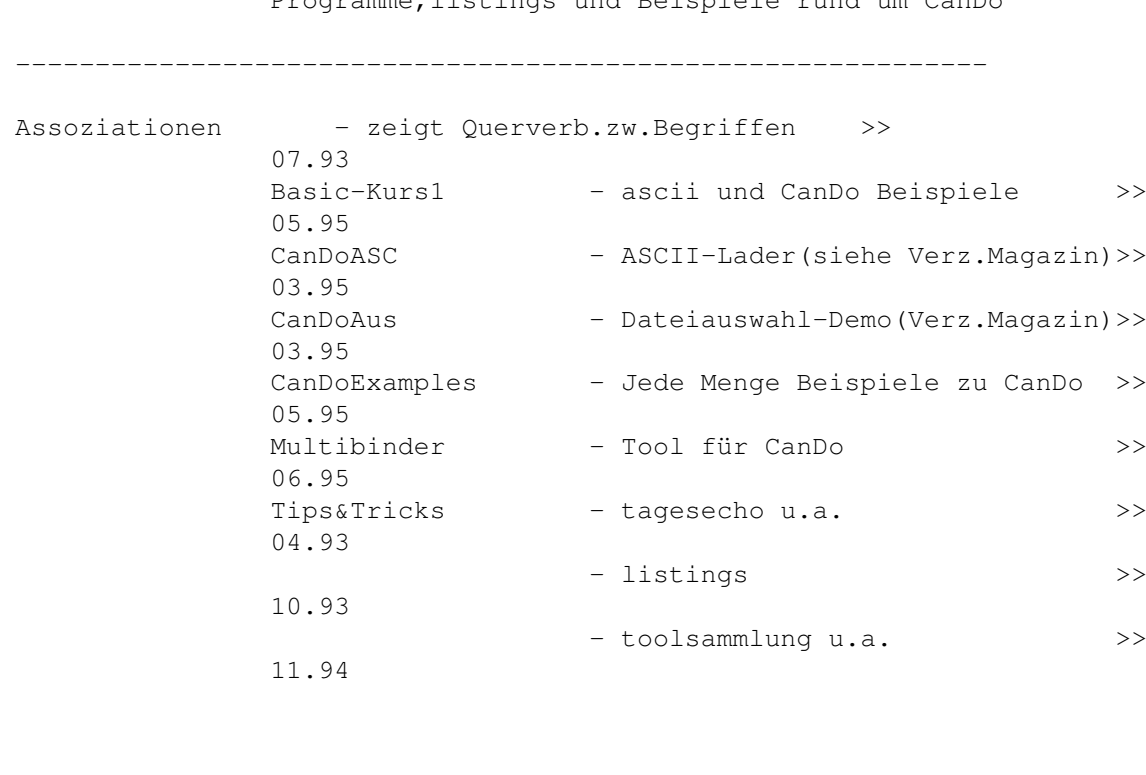

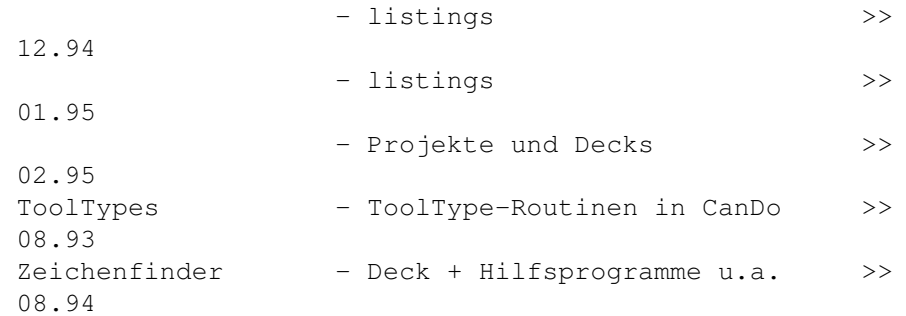

#### <span id="page-26-0"></span>**1.32 daten**

Rubrik Daten

Hier finden Sie Bilder,Objekte und Texturen für Raytracer,sowie Musikstücke. Oft sind diese Daten Bestandteile von Workshops

Bilder

3D-Objekte,Texturen

Musik -Daten

Animation

### <span id="page-26-1"></span>**1.33 bilder**

In der AmigaPlus veröffentlichte Bilddatein

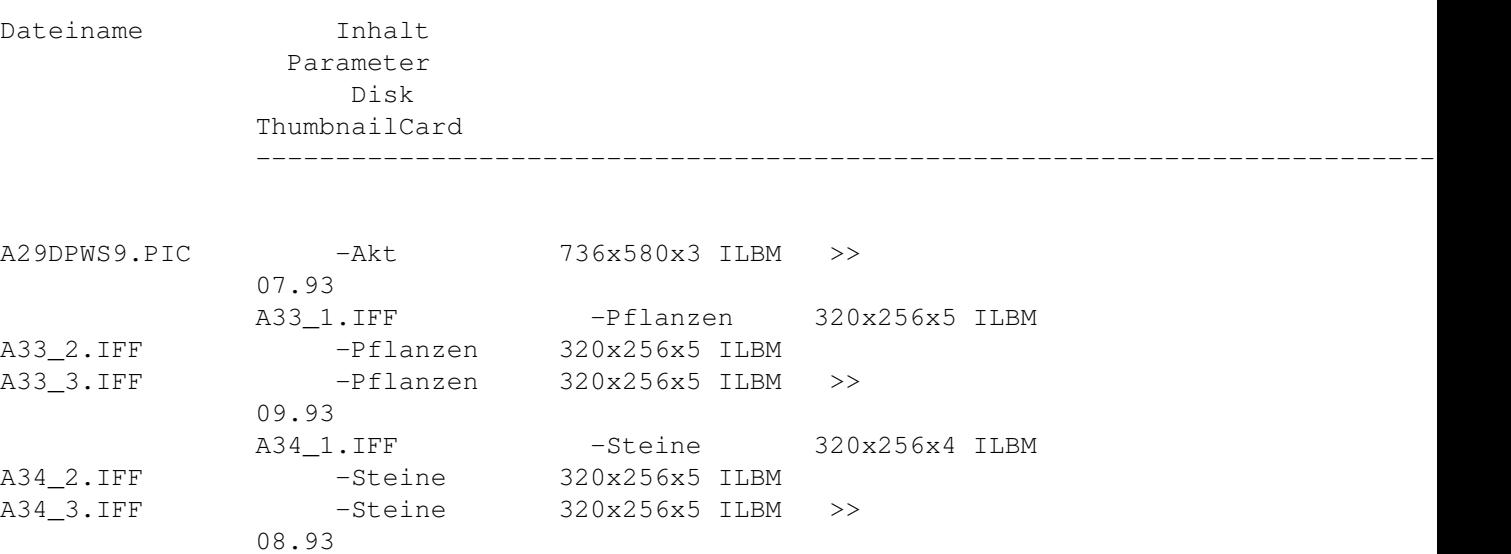

APlus.pic -Frau schaut über Wasser zum Tempel >> 11.91 Auto.IFF -Auto-ClipArt 680x429x2 ILBM >> 04.95 Barney.IFF -Barney 640x480x1 ILBM >> 10.94 Bild1.IFF -Adorage-WS 736x566x3 ILBM >> 08.94 DigiTigerTitel -Titelbild 320x256x6 ILBM >> 10.92  $Due$ t.Farbe64 -2Kinder(EHB) 320x256x6 ILBM >> 10.92 Ende.pic -Schriftzug"Ende" 320x256x5 ILBM >> 06.92  $fever. IFF$  -Fred F. 640x512x1 ILBM >> 12.94  $\rightarrow$ 01.95 Frau. IFF -Mit Venus "gemischte" Frau 320x593x5 ILBM >> 05.92 FOTO.HGRND -Farbverlauf 736x566x5 ILBM >> 09.94 FOTO1 -Strandfoto (Brush) ILBM >> 09.94 FOTO2  $-$  " " " " >> 09.94 SCHRIFT.BRUSH -Schriftz."Urlaub 1994" " >> 09.94 Geldschein.Farbe4096 -100er (HAM) 320x256x6 ILBM >> 10.92  $Grafik_1.FF$  -Chinese  $640x480x1$  ILBM  $\rightarrow$ 06.94 Grafik $_2$ .IFF -Chinese 640x480x1 ILBM >> 06.94  $Grafik_3.IFF$  -Chinese  $640x480x4 ILBM$  >> 06.94 LKG3.JPG -LöwenKönig 640x380x8 JPEG >> 03.95  $Logo.IFF$  -Venus  $142x 99x24ILBM$  >> 05.92 ppaint1.iff -Akt 640x495x1 ILBM >> 07.94 ppaint2.iff -Akt 656x495x4 ILBM >> 07.94 SIMBA1.JPG -Simba'LeoBaby336x249x8 JPEG >> 03.95 Tempel.jpeg -Tempel 320x256x8 JPEG >> 03.92 Tempel.pic -Tempel 320x256x5 ILBM >> 06.92  $Vasen.IFF$  -3Vasen 640x512x4 ILBM >> 04.92 Venus.jpeg -Venustorso 320x256x8 JPEG >> 02.92

>>

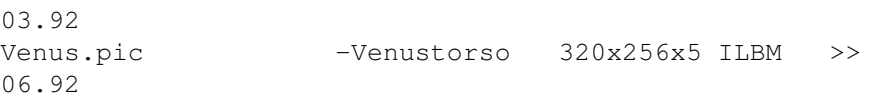

#### <span id="page-28-0"></span>**1.34 bildparameter**

Beispiel für die Parameterangaben: 736 x 580 x 3 ILBM

#### <span id="page-28-1"></span>**1.35 horizontal**

Diese Zahl gibt die horizontale Auflösung des Bildes in Pixel an.

#### <span id="page-28-2"></span>**1.36 vertikal**

Diese Zahl gibt die vertikale Auflösung des Bildes in Pixel (oder Zeilen) an.

#### <span id="page-28-3"></span>**1.37 farbtiefe**

Diese Zahl gibt die Anzahl der Bitplanes an.3 Bitplanes = 8 Farben

#### <span id="page-28-4"></span>**1.38 ilbm**

Gibt das Bilddateiformat an.Hier ILBM .Weitere Formate sind JPEG,Targa, GIF,PCX,TIFF,BMP,usw.

#### <span id="page-28-5"></span>**1.39 thumbnailcard**

ThumbnailCards (verfügbar ab Version 1.33)

Dateiname und auch eine kurze Inhaltsbeschreibung reichen oft nicht aus, um ein bestimmtes Bild wiederzufinden.In der Spalte "ThumbnailCard" können Sie sich einen grafischen Überblick verschaffen.Das in der jeweiligen Spalte angeklickte Bild ist auf einer Karte in verkleinerter Form zusammen mit anderen Bildchen enthalten.Der Dateiname befindet sich unter dem zu suchenden Bild in roter Schrift.Eine ThumbnailCard enthält maximal 6 Bildchen.Verlassen können Sie den Viewmode mit einem einfachen LINKEN Mausklick.

HINWEIS: Klicken Sie beim Verlassen des Viewmode auf den angedeuteten Schalter "ENDE"!Sie können die Abbruchaktion zwar an beliebiger Stelle durchführen,laufen aber dabei Gefahr,Schalter auf den darunterliegenden Guide-Screen zu treffen,was seinerseits zum erneuten Anzeigen(falls die Maus nicht bewegt wurde) oder zu anderen unerwünschten Aktionen führen kann.

Verstanden

--- Für ganz Eilige ---

Wenn Sie einen ThumbnailCard-Schalter angeklickt haben,dann können bis zur Anzeige (je nach Rechnerkonfiguration) ein paar Sekunden vergehen. (A1200/030,AT-IDE Conner HD = 2sek.) Sollten Sie also nervös klavierspielen und den Schalter bis zur Anzeige viermal treffen,dann müssen Sie sich das Bild auch viermal ansehen!

..auch verstanden

Bilder}

#### <span id="page-29-0"></span>**1.40 obj**

Objekte und Texturen für Raytracer

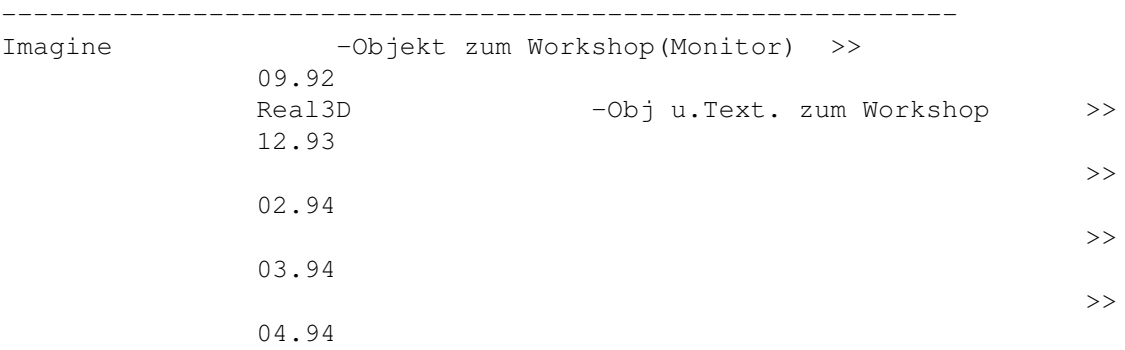

#### <span id="page-29-1"></span>**1.41 sound**

Musik,Samples und Information

------------------------------------------------------------ AuldLangSyne-Ak.CMUS -sample >> 11.94 " " -Melodie.CMUS >>

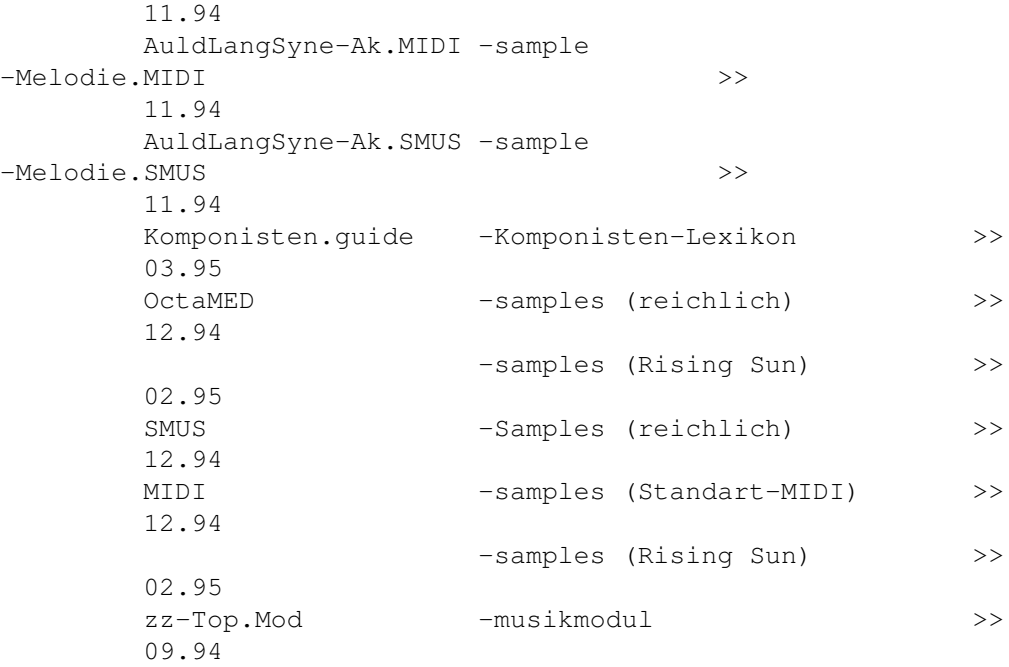

## <span id="page-30-0"></span>**1.42 anim**

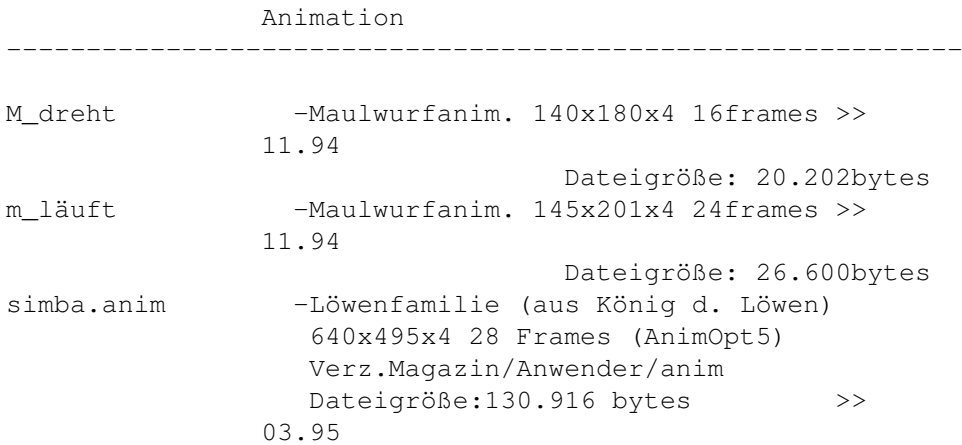

## <span id="page-30-1"></span>**1.43 diskettenübersicht**

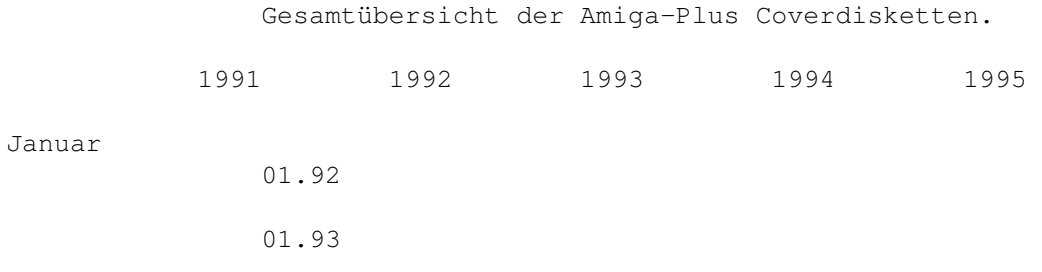

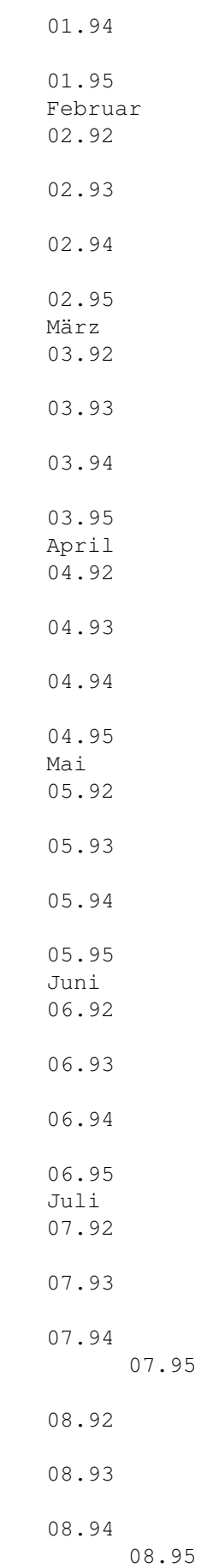

#### August

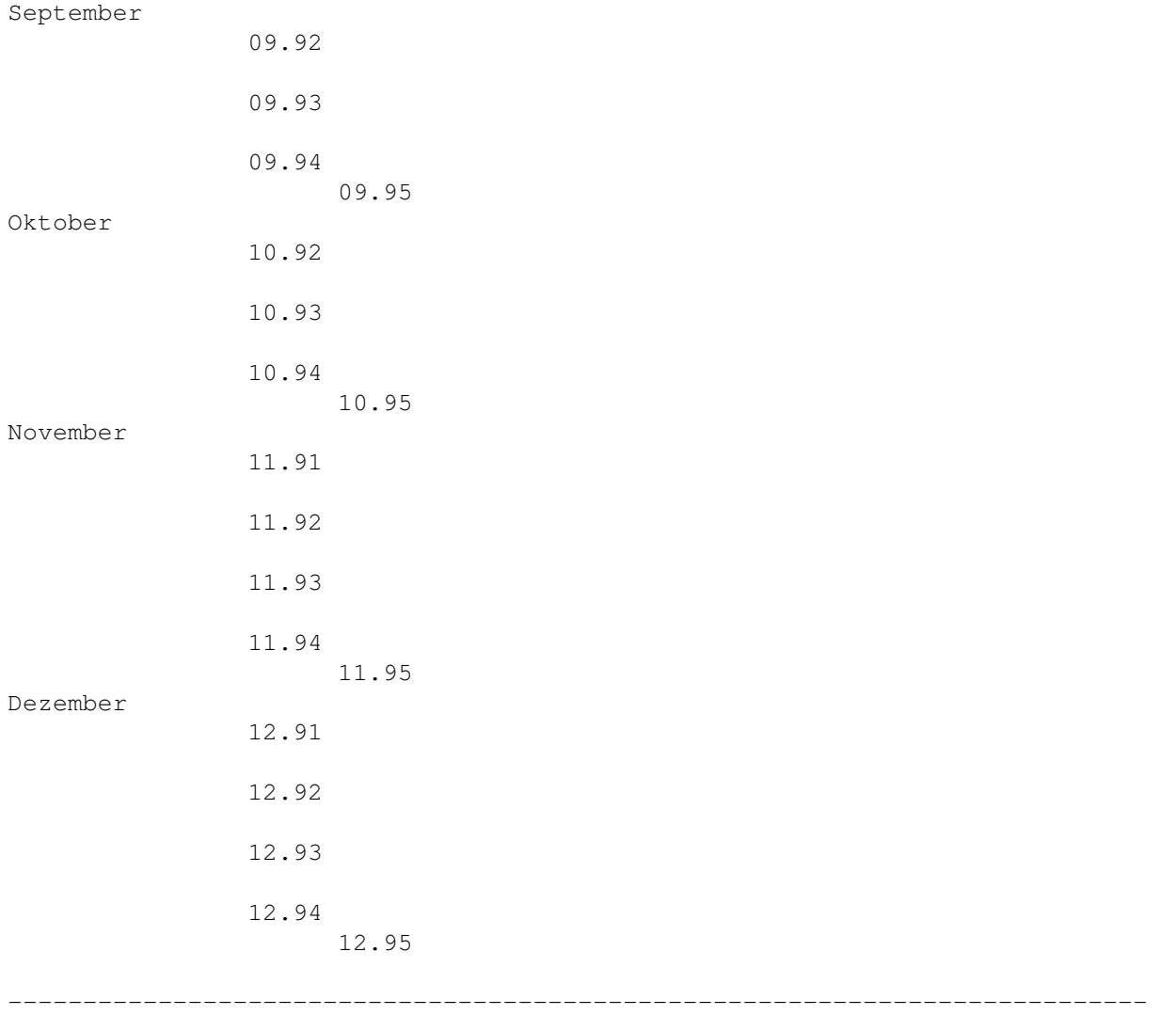

Unpack-starten Shell-starten

#### <span id="page-32-0"></span>**1.44 schnellübersicht**

Schnellübersicht der verwendeten Suchmerkmale

Thema Spiele:

Alle Spiele, Hauptfach "Spiele"

Nur Demoversionen von Spielen

Nur Vollversionen von Spielen

Thema Workshops:

Sämtliche Workshops(Anwender u. Programierer) Nur Workshops für Anwender Nur Workshops für Programmierer Thema Anwender: Alle Programme für Anwender(Hauptübersicht) Alle komerziellen Vollprogramme Nur die Demoversionen der komerziellen Programme Sämtliche Programme(PD, Share, u.a.) Tools, Utilities u.a. Thema Listings von Public Domain - Serien: Alle Serien (Hauptübersicht) Nur die Fred - Fish Reihe Nur Recent-Uploads Nur die SAAR\_AG Reihe Nur EPD - Reihe Nur die Time Reihe Nur AmiNet Thema Programmierer: Alles für den Programmierer., libs, Beisp., cando, Listings, Progr.) Programme, Beispiele, Listings Nur Übersicht von libraries

```
Nur Thema CanDo
Thema Daten:
                 Sämtliche Datenfiles
                 Nur Bilddaten (IFF-ILBM,JPEG)
                 Nur Objekte und Texturen für Raytracer
                 Nur Musikdaten (mods, samples)
                Nur Animationen
---------------------------------------------------------------
               Disketten - Übersicht
```
#### <span id="page-34-0"></span>**1.45 diskette**

Dieses Archiv müssen Sie auf eine Diskette entpacken!

#### <span id="page-34-1"></span>**1.46 zoomarchive**

Dieses Archiv wird mit dem Entpacker Zoom direkt auf eine Diskette entpackt.

#### <span id="page-34-2"></span>**1.47 11.91**

Inhalt der Diskette 11/91

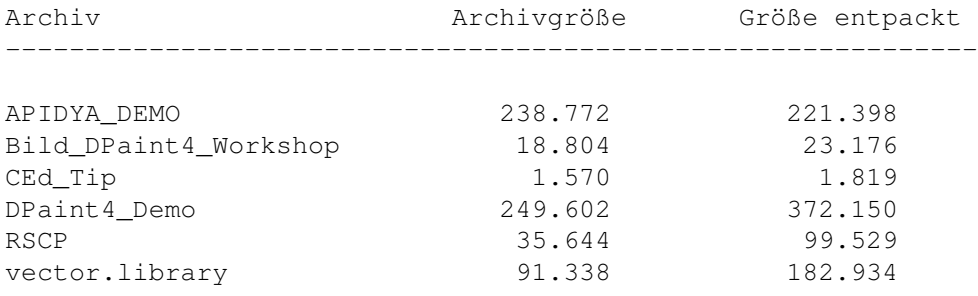

#### <span id="page-34-3"></span>**1.48 12.91**

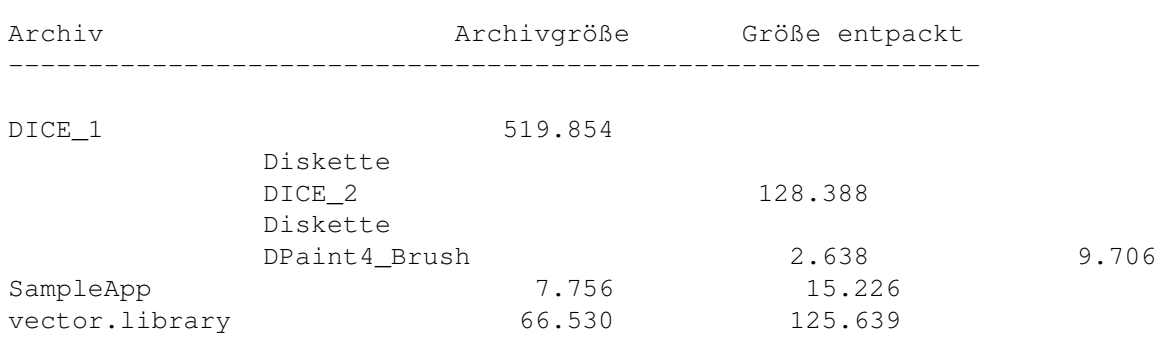

#### Inhalt der Diskette 12/91

## <span id="page-35-0"></span>**1.49 01.92**

Inhalt der Diskette 01/92

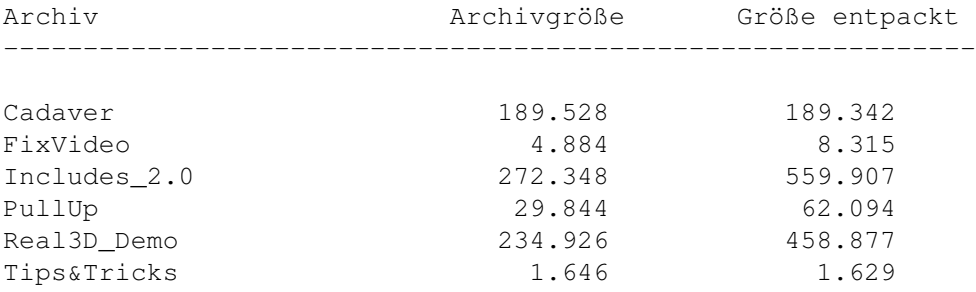

## <span id="page-35-1"></span>**1.50 02.92**

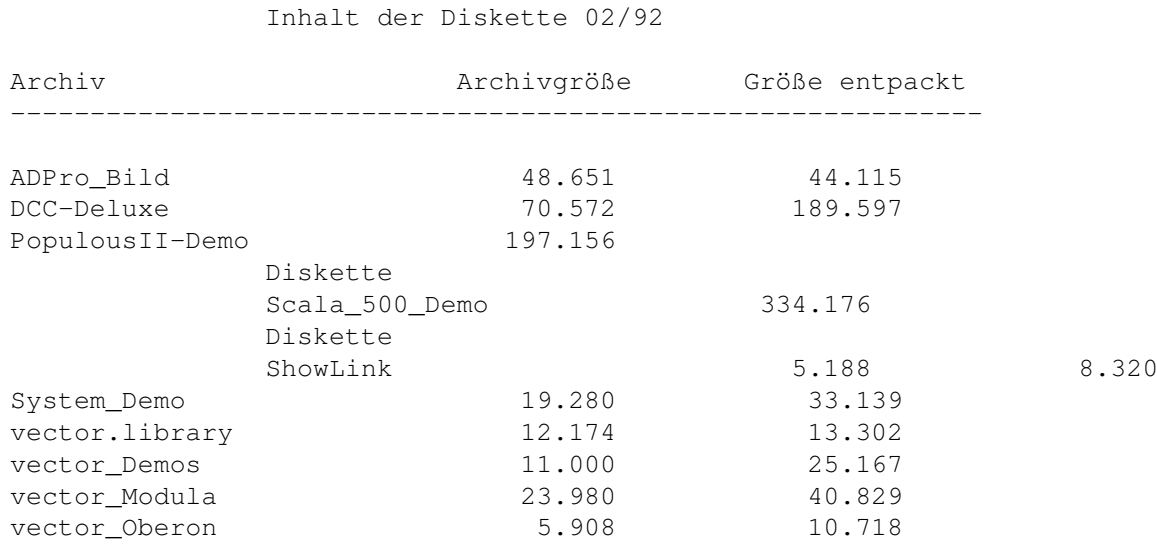

## <span id="page-36-0"></span>**1.51 03.92**

Inhalt der Diskette 03/92

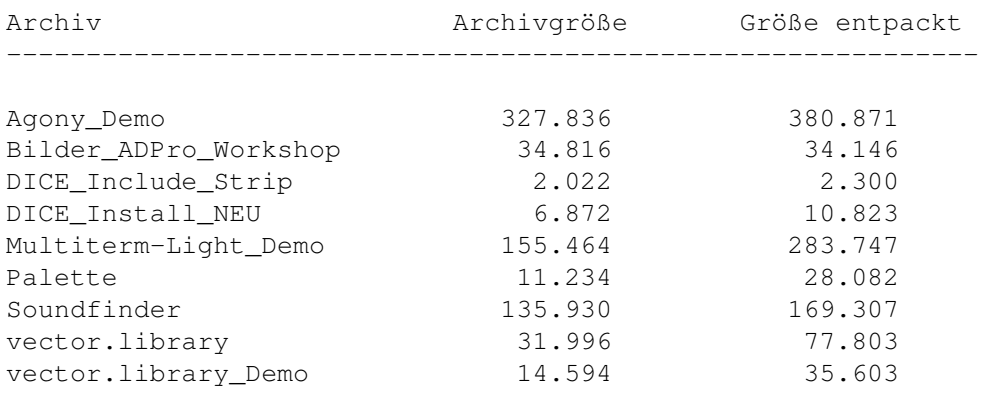

Inhalt der Diskette 04/92

## <span id="page-36-1"></span>**1.52 04.92**

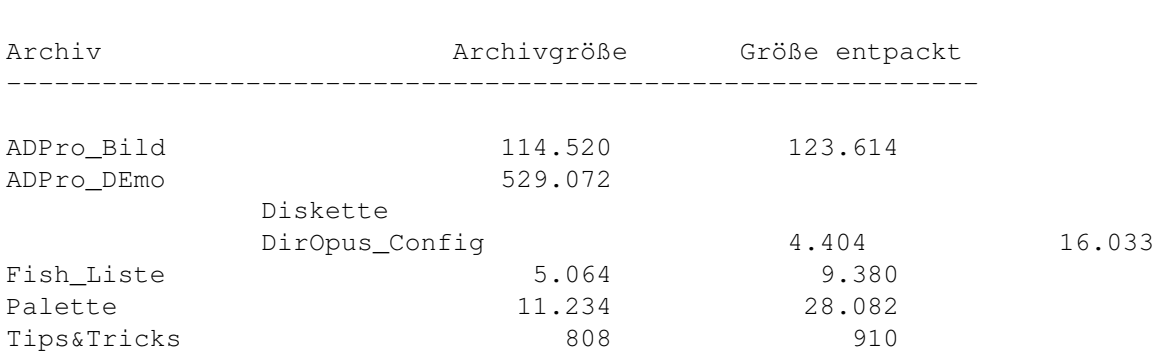

## <span id="page-36-2"></span>**1.53 05.92**

Inhalt der Diskette 05/92

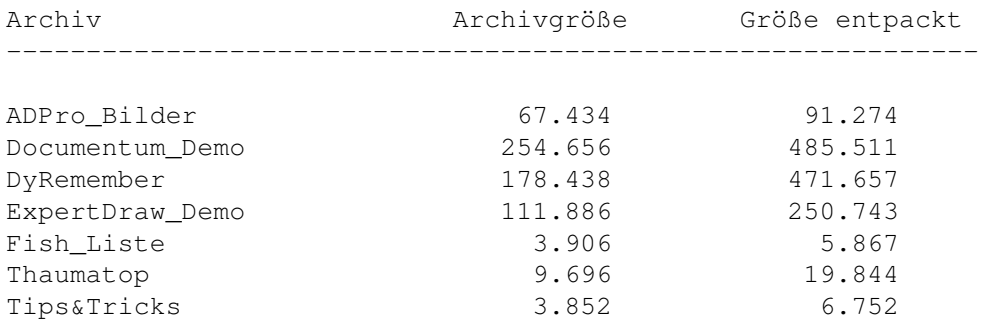

#### <span id="page-36-3"></span>**1.54 06.92**

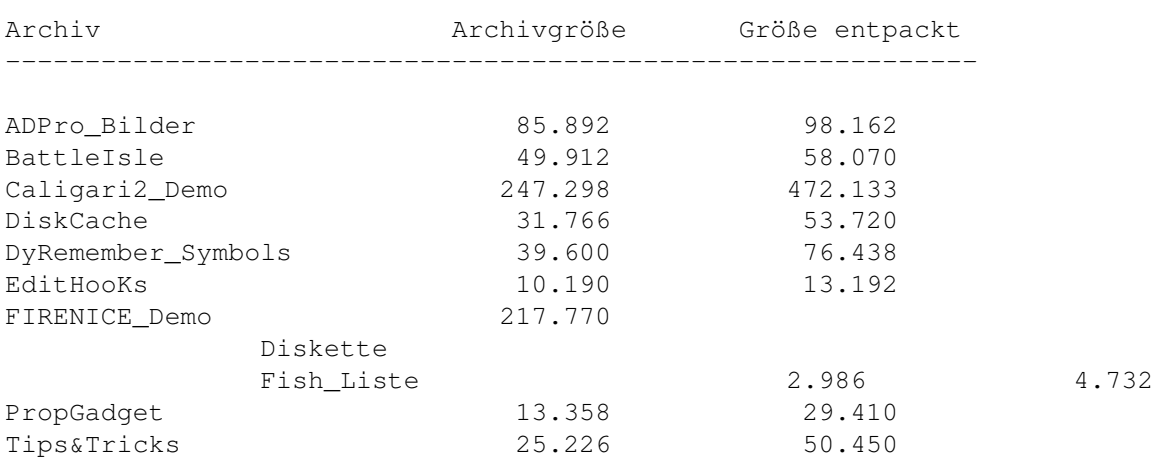

#### Inhalt der Deiskette 06/92

## <span id="page-37-0"></span>**1.55 07.92**

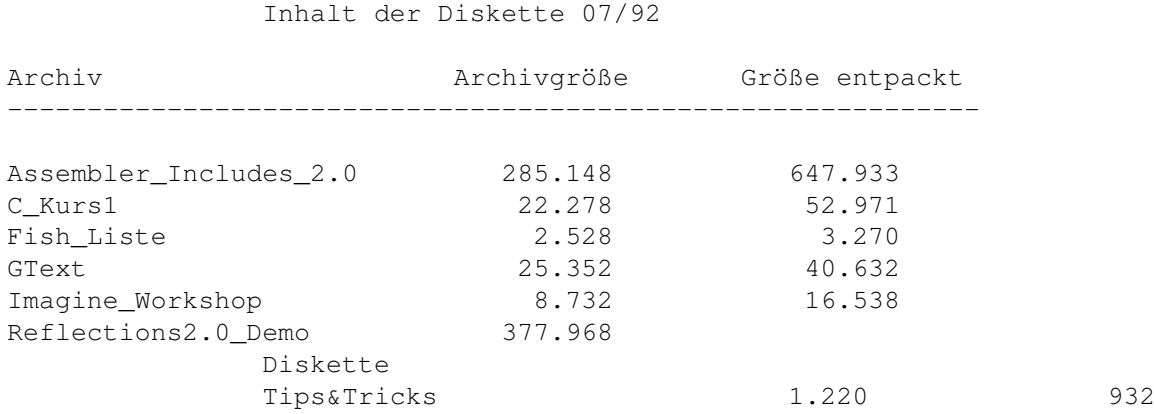

## <span id="page-37-1"></span>**1.56 08.92**

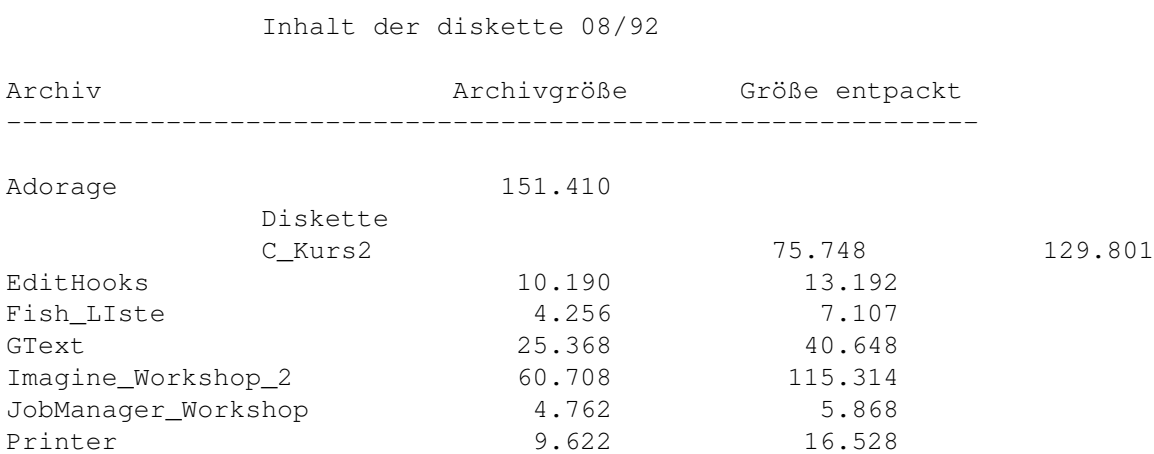

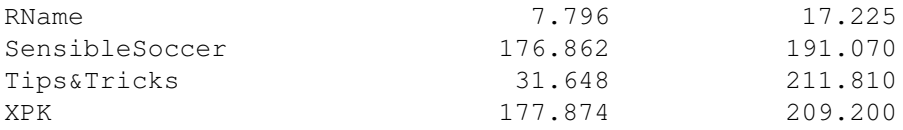

Inhalt der Diskette 09/92

#### <span id="page-38-0"></span>**1.57 adorage**

Dieses Archiv wird auf Diskette entpackt.Wenn Sie dies nicht wünschen müssen Sie in den ToolTypes von Unpack Expertmode=2 eingeben.Der benötigte Speicherplatz beträgt etwa 310KBytes.

#### <span id="page-38-1"></span>**1.58 09.92**

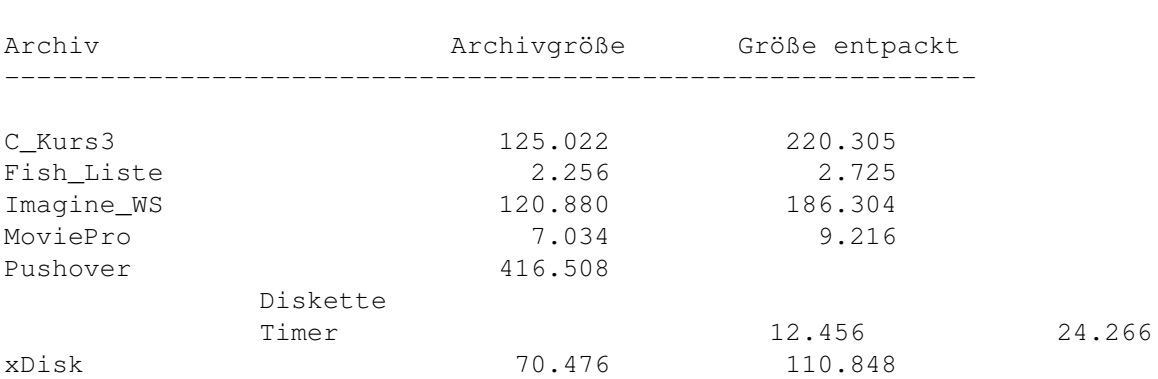

#### <span id="page-38-2"></span>**1.59 pushover**

Dieses Archiv wird normalerweise auf Diskette entpackt.Wenn Sie auf Festplatte entpacken wollen,wählen Sie Expertmode=2 in den ToolTypes v.Unpack.

#### <span id="page-38-3"></span>**1.60 10.92**

Inhalt der Diskette 10/92

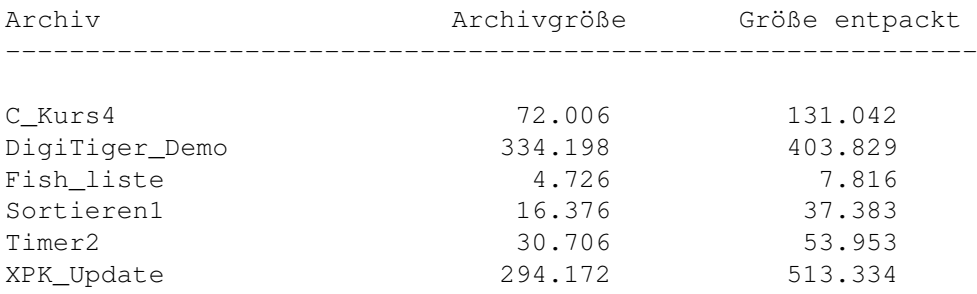

## <span id="page-39-0"></span>**1.61 11.92**

Inhalt der Diskette 11/92

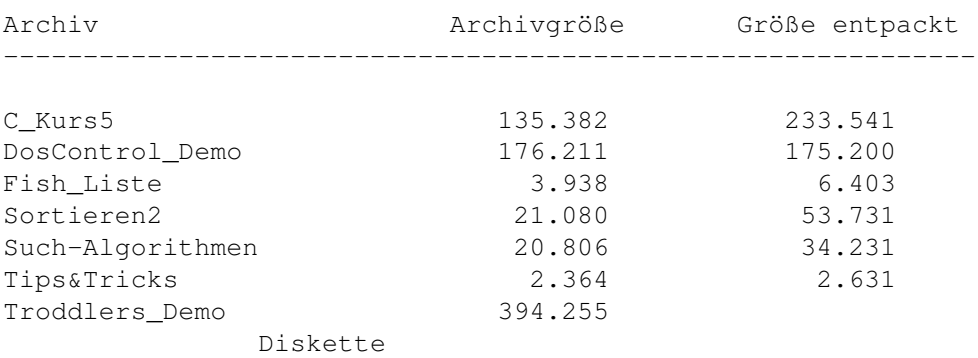

Inhalt der Diskette 12/92

## <span id="page-39-1"></span>**1.62 12.92**

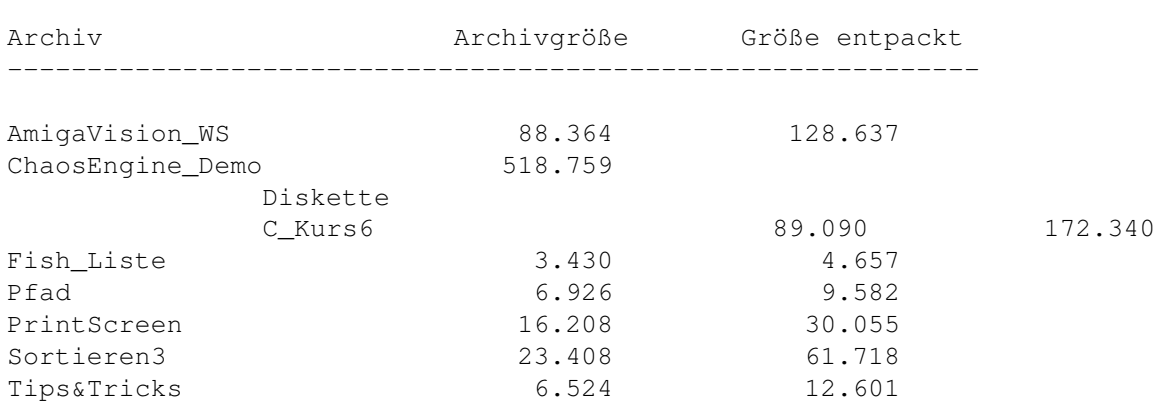

## <span id="page-39-2"></span>**1.63 01.93**

Inhalt der Diskette 01/93

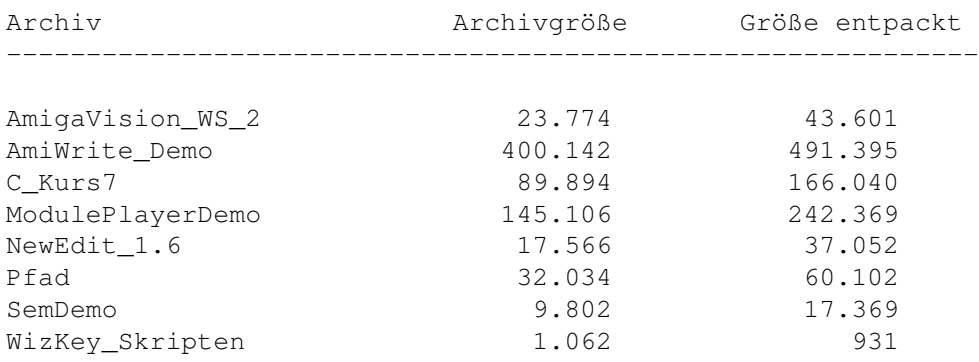

## <span id="page-40-0"></span>**1.64 02.93**

Inhalt der Diskette 02/93

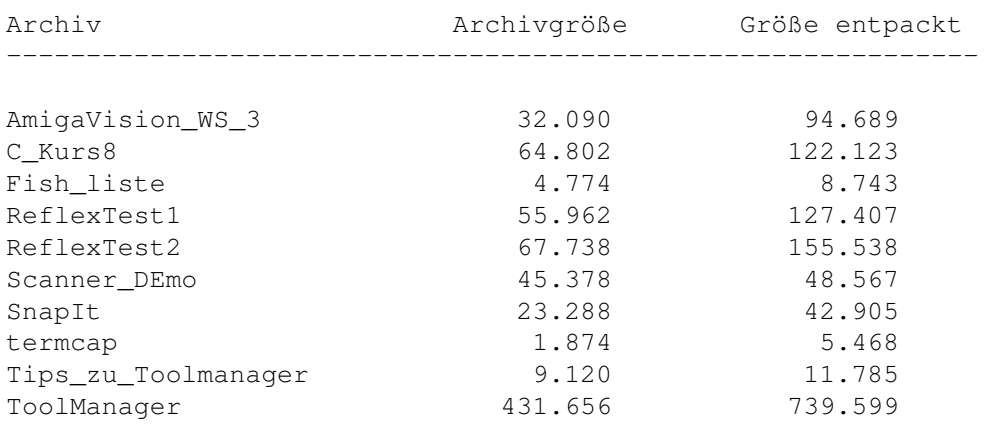

## <span id="page-40-1"></span>**1.65 03.93**

Inhalt der Diskette 03/93

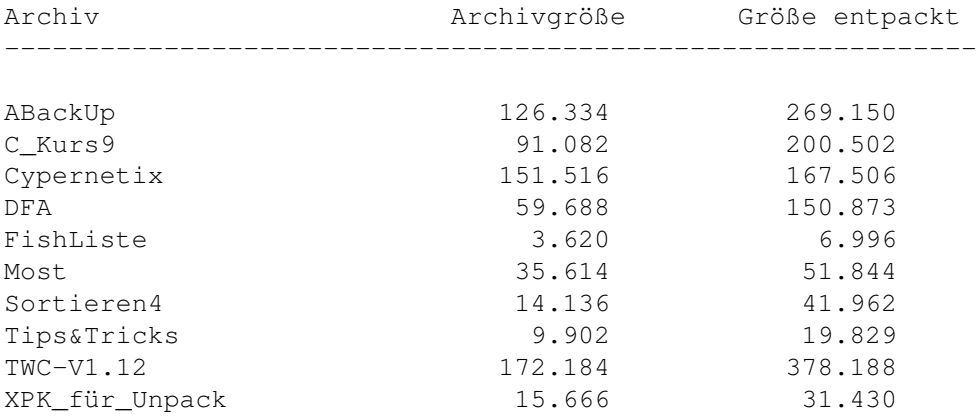

## <span id="page-40-2"></span>**1.66 04.93**

Inhalt der Diskette 04/93

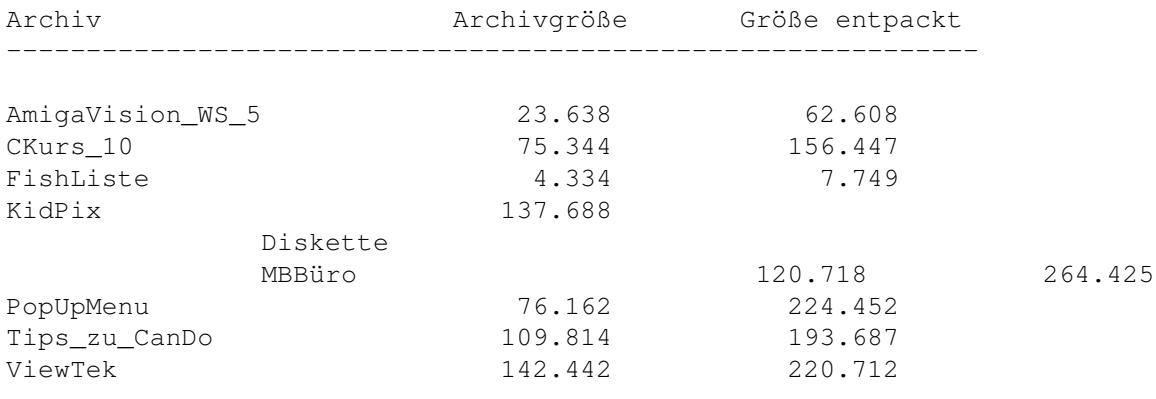

## <span id="page-41-0"></span>**1.67 05.93**

Inhalt der Diskette 05/93

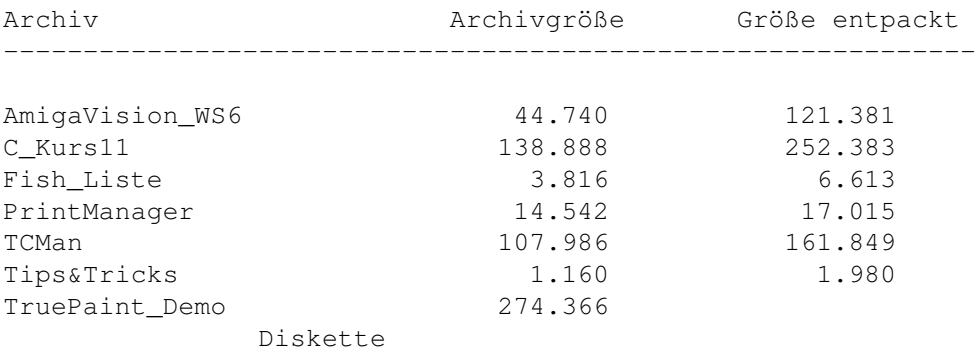

#### <span id="page-41-1"></span>**1.68 06.93**

Inhalt der Diskette 06/93

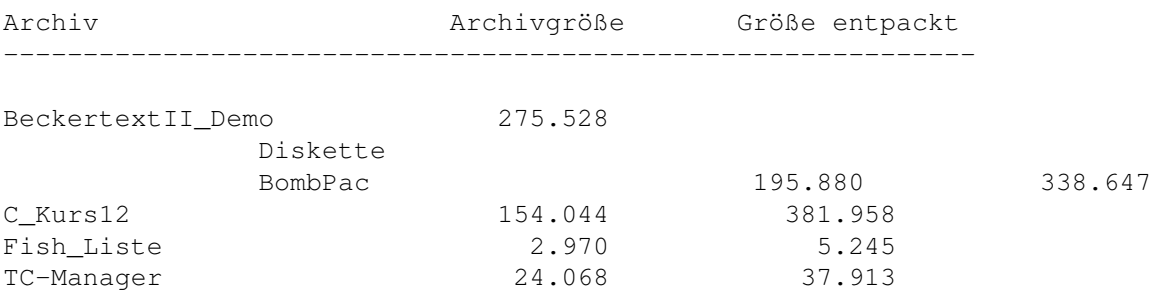

## <span id="page-41-2"></span>**1.69 07.93**

Inhalt der Diskette 07/93

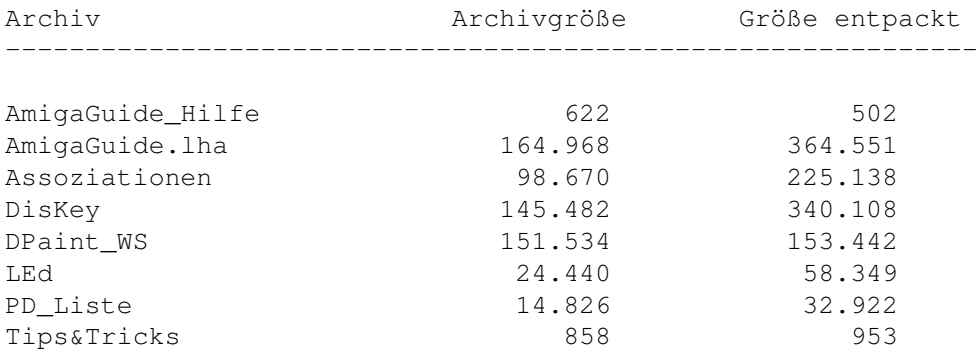

## <span id="page-42-0"></span>**1.70 08.93**

Inhalt der Diskette 08/93

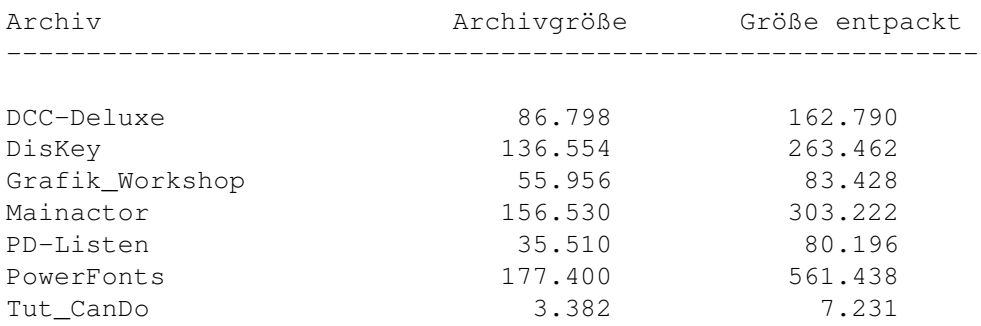

#### <span id="page-42-1"></span>**1.71 09.93**

Inhalt der Diskette 09/93

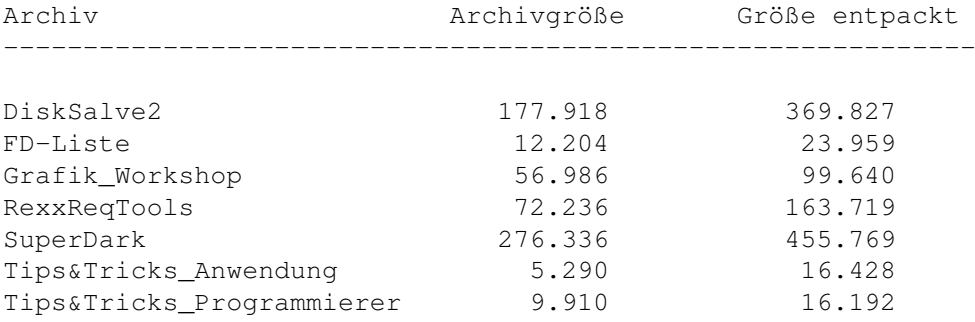

## <span id="page-42-2"></span>**1.72 10.93**

Inhalt der Diskette 10/93

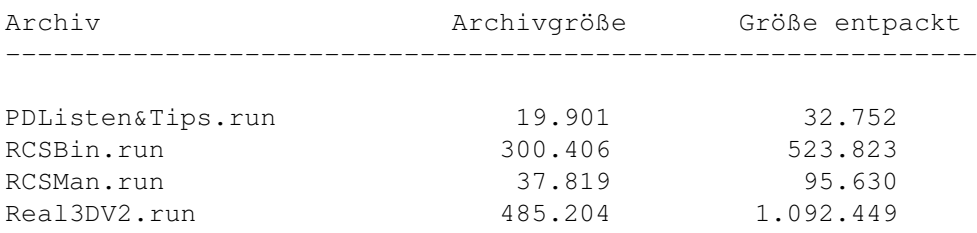

## <span id="page-42-3"></span>**1.73 11.93**

Inhalt der Diskette 11/93

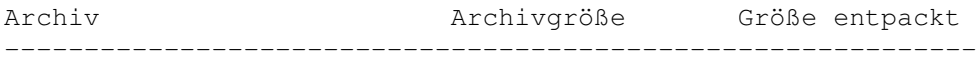

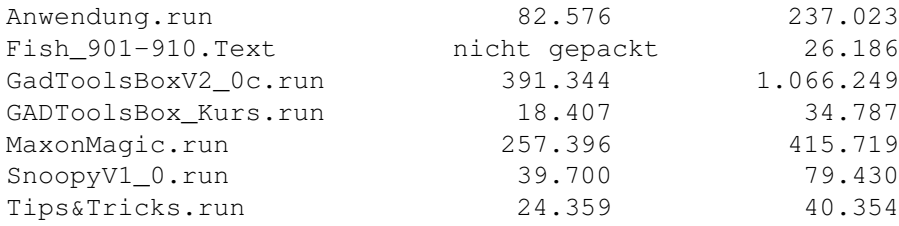

## <span id="page-43-0"></span>**1.74 12.93**

Inhalt der Diskette 12/93

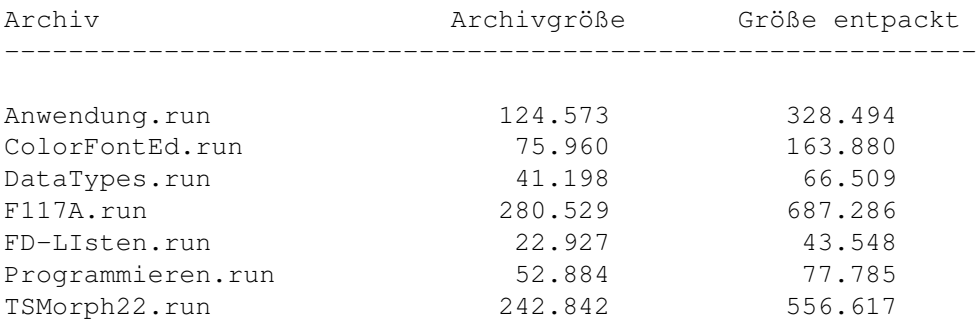

## <span id="page-43-1"></span>**1.75 01.94**

Inhalt der Diskette 01/94

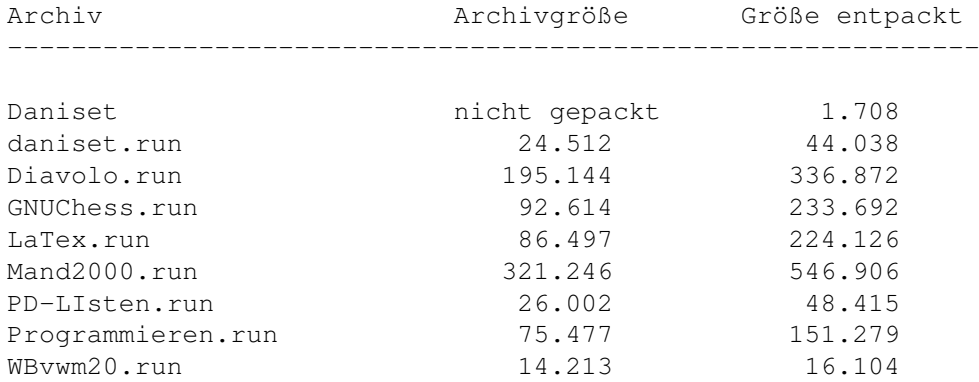

## <span id="page-43-2"></span>**1.76 02.94**

Inhalt der Diskette 02/94

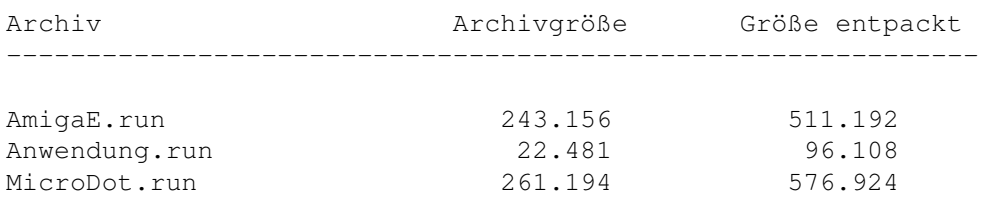

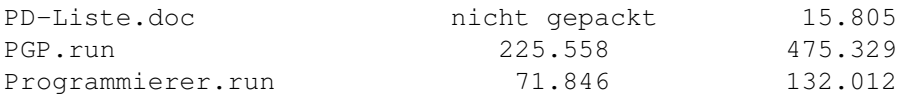

## <span id="page-44-0"></span>**1.77 03.94**

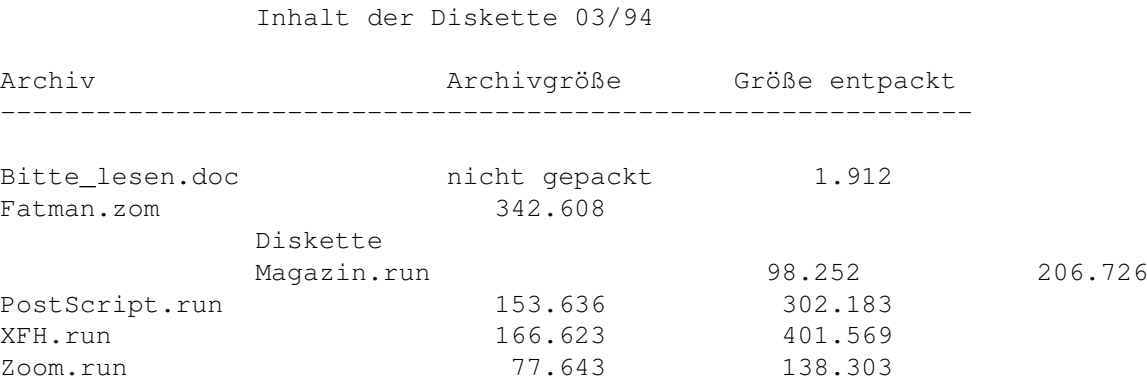

Sie können den Disketten - Packer/Entpacker "Zoom" von hier aus starten,sofern sich dieses Programm im Verzeichnis sys:c befindet.

Zoom starten Background}

## <span id="page-44-1"></span>**1.78 04.94**

Inhalt der Diskette 04/94

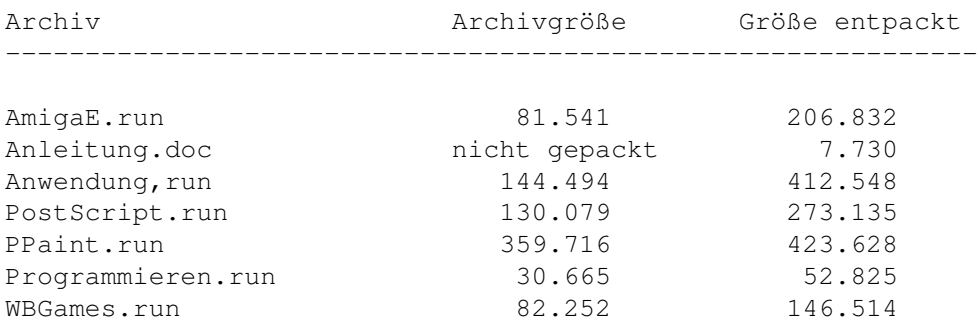

#### <span id="page-44-2"></span>**1.79 05.94**

Inhalt der Diskette 05/94

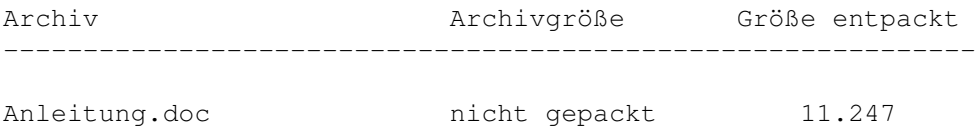

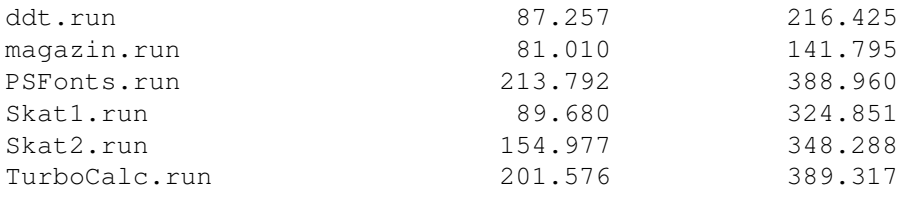

Inhalt der Diskette 06/94

## <span id="page-45-0"></span>**1.80 06.94**

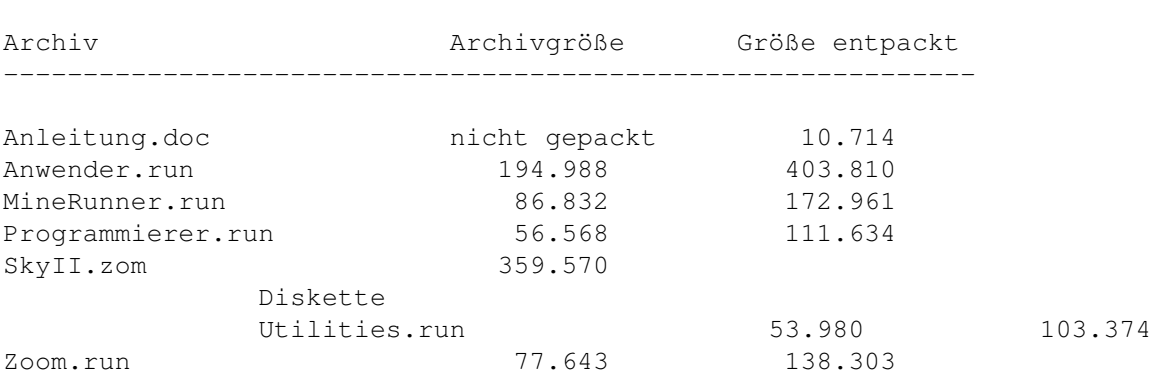

Sie können den Disketten - Packer/Entpacker "Zoom" von hier aus starten,sofern sich dieses Programm im Verzeichnis sys:c befindet.

Zoom starten

#### <span id="page-45-1"></span>**1.81 07.94**

Inhalt der Diskette 07/94

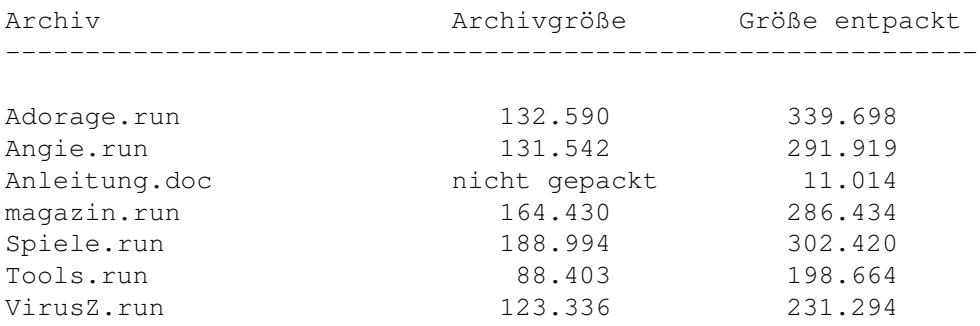

#### <span id="page-45-2"></span>**1.82 08.94**

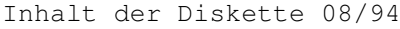

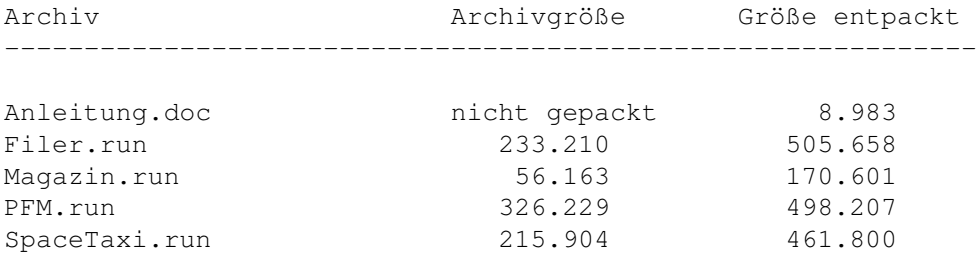

## <span id="page-46-0"></span>**1.83 09.94**

Inhalt der Diskette 09/94

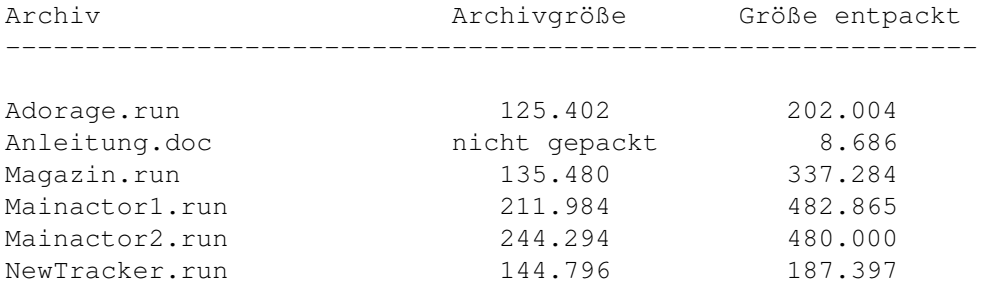

## <span id="page-46-1"></span>**1.84 10.94**

Inhalt der Diskette 10/94

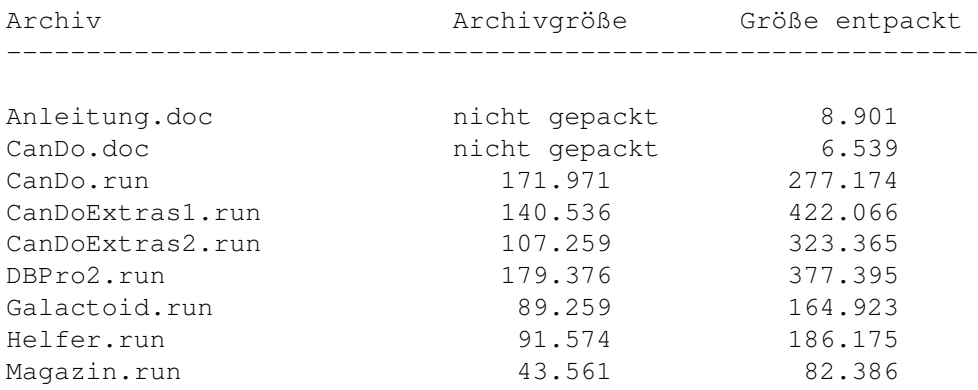

## <span id="page-46-2"></span>**1.85 11.94**

Inhalt der Diskette 11/94

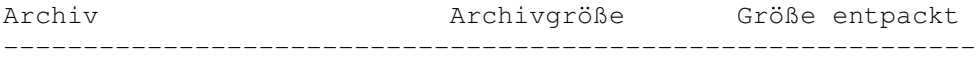

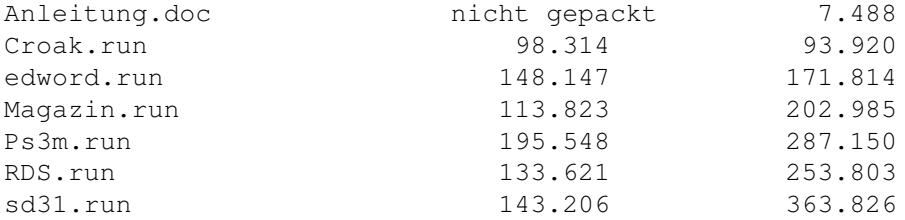

### <span id="page-47-0"></span>**1.86 12.94**

Inhalt der Diskette 12/94

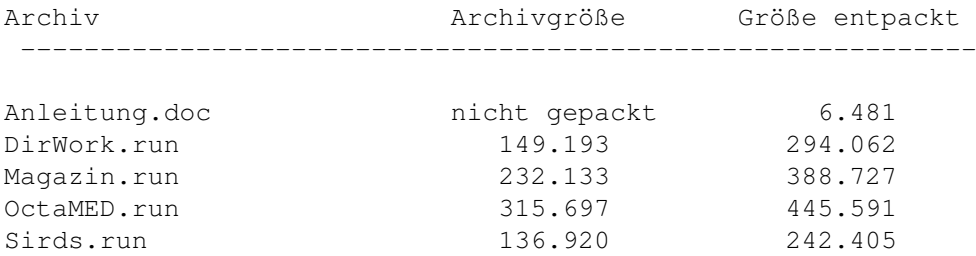

## <span id="page-47-1"></span>**1.87 01.95**

Inhalt der Diskette 01/95

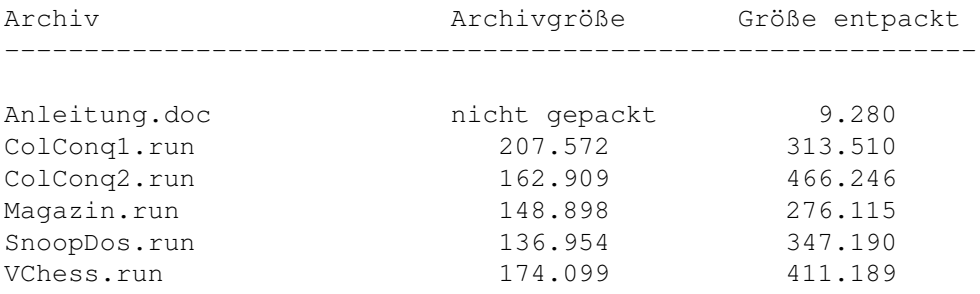

## <span id="page-47-2"></span>**1.88 02.95**

Inhalt der Diskette 02/95

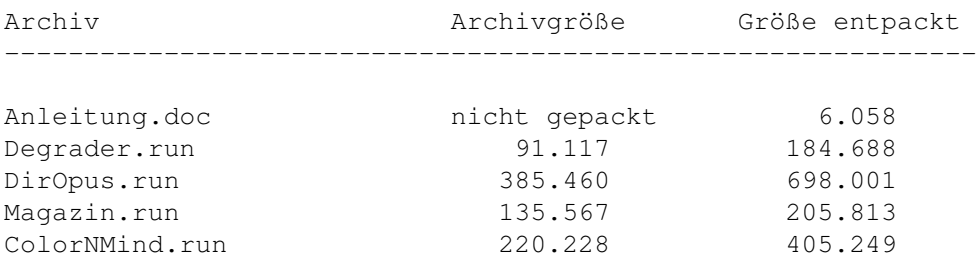

## <span id="page-48-0"></span>**1.89 03.95**

Inhalt der Diskette 03/95

![](_page_48_Picture_228.jpeg)

## <span id="page-48-1"></span>**1.90 04.95**

Inhalt der Diskette 04/95

![](_page_48_Picture_229.jpeg)

## <span id="page-48-2"></span>**1.91 05.95**

Inhalt der Diskette 05/95

![](_page_48_Picture_230.jpeg)

## <span id="page-48-3"></span>**1.92 06.95**

Inhalt der Diskette 06/95

![](_page_48_Picture_231.jpeg)

![](_page_49_Picture_27.jpeg)